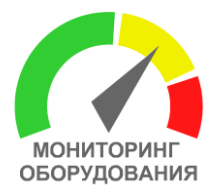

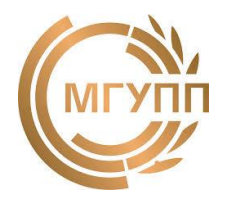

# **СИСТЕМА ТЕХНИЧЕСКОГО МОНИТОРИНГА И ДИАГНОСТИКИ ОБОРУДОВАНИЯ СТМ-12Т**

**Инструкция по эксплуатации**

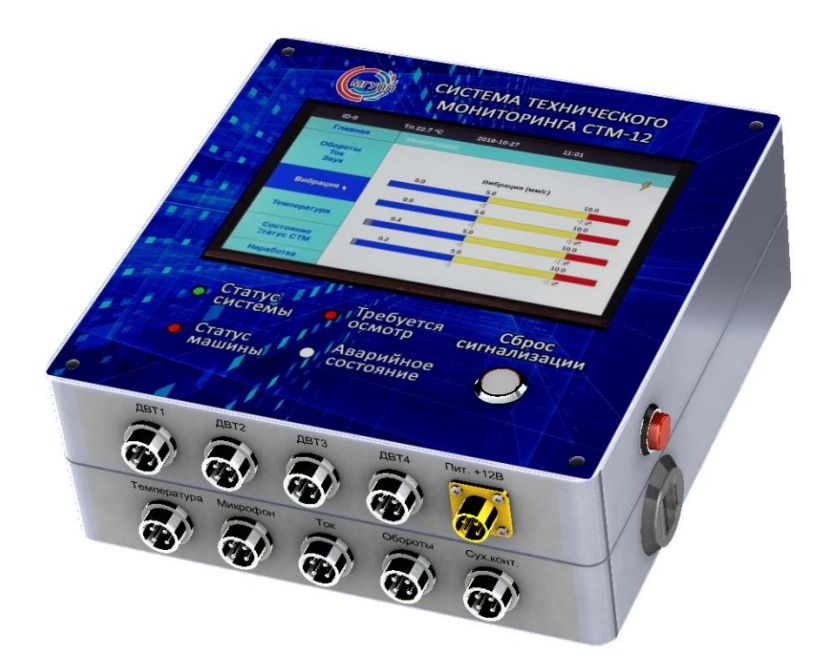

**ДОСТУПНАЯ СИСТЕМА МОНИТОРИНГА И ЗАЩИТЫ ОБОРУДОВАНИЯ ДЛЯ ПОВЫШЕНИЯ БЕЗОПАСНОСТИ И СНИЖЕНИЯ ЗАТРАТ НА ЭКСПЛУАТАЦИЮ** 

Москва, Волоколамское шоссе, 11 МГУПП, каф. Прикладная механика и инжиниринг технических систем www.stm2.ru 8-926-880-1918 yablokovae@mgupp.ru

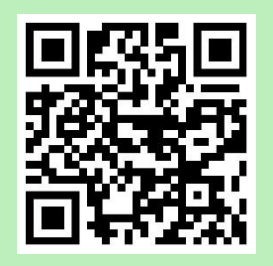

Москва, МГУПП 2021

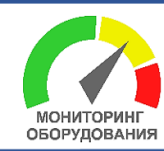

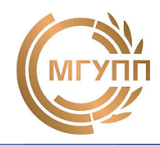

### Оглавление

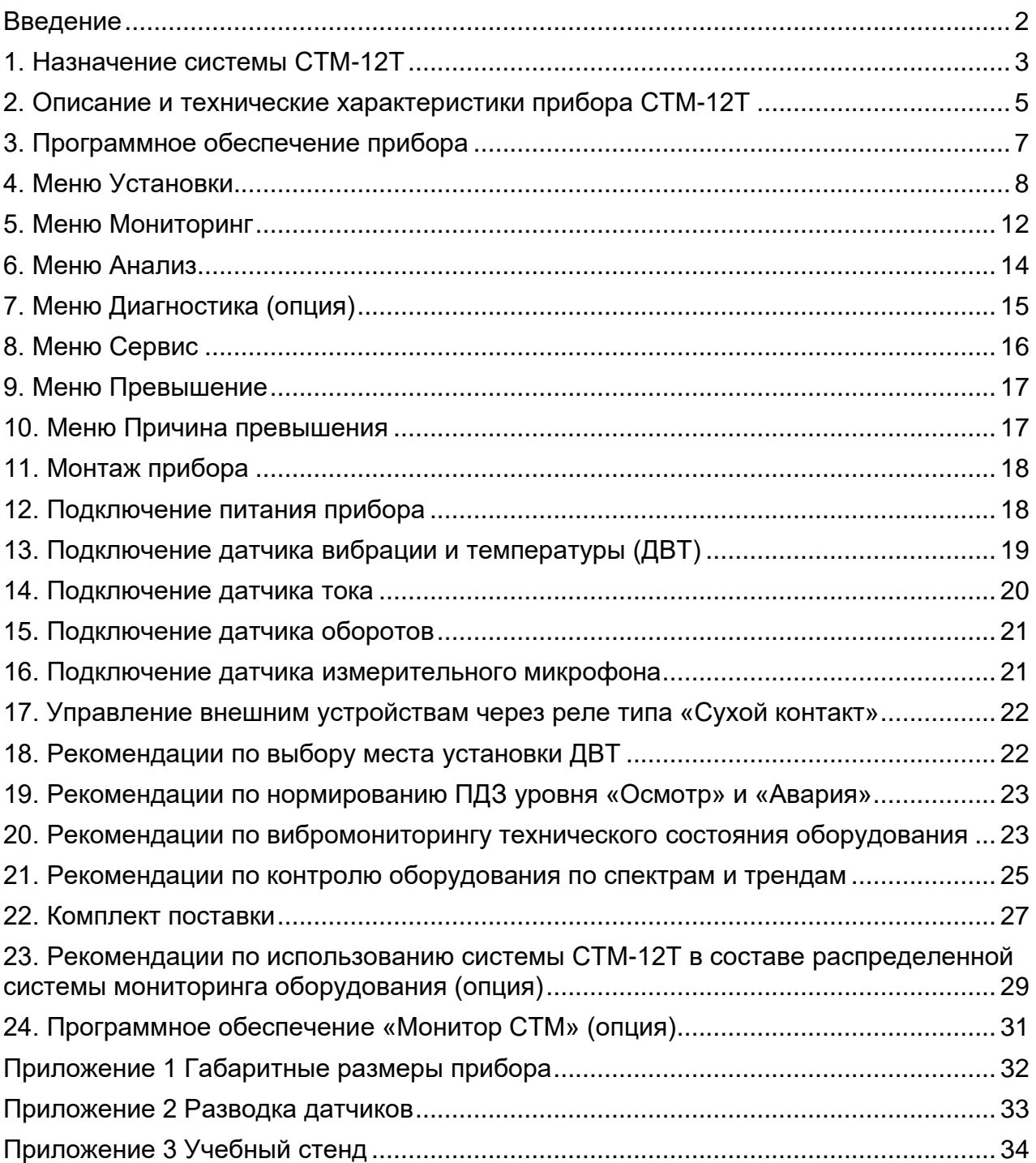

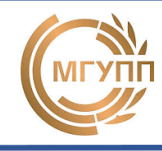

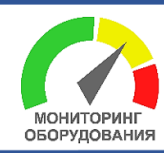

### <span id="page-2-0"></span>Введение

Для поддержания оборудования в работоспособном состоянии на предприятиях используются две стратегии технического обслуживания (ТО); реактивное (после выхода из строя) и система плановых предупредительных ремонтов (ППР). Обе стратегии имеют свои недостатки. В случае эксплуатации оборудования до выхода из строя высока опасность возникновения аварийной ситуации на производстве, что может привести к катастрофе с человеческими жертвами. Применение системы ППР в большинстве случаях экономически неоправданно.

Более эффективным подходом к ТО является обслуживание оборудования по фактическому состоянию. При этом сроки и виды технического обслуживания и ремонта (ТОиР) оборудования определяются по результатам его технической диагностики. Среди различных методов технической диагностики наиболее универсальным и эффективным является метод функциональной вибродиагностики, который позволяет оценить состояние машины в процессе ее эксплуатации по результатам анализа ее вибрации.

В предлагаемой системе технического мониторинга оборудования СТМ-12Т предусмотрен двухуровневый контроль состояния оборудования (рис.1):

1) допусковый контроль машин в цеху с аварийной сигнализацией обслуживающему персоналу;

2) детальный статистический анализ измеренной информации на удаленном компьютере с целью диагностики технического состояния машин.

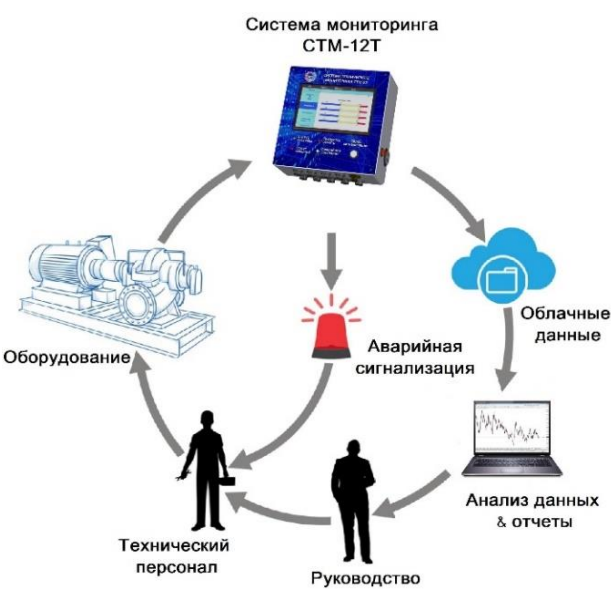

Рисунок 1. Концепция системы мониторинга состояния оборудования

Система позволяет вести учет времени фактической работы машины, что дает возможность рассчитывать оптимальные сроки проведения ТОиР.

Технико-экономическим результатом использования СТМ-12Т является повышение эффективности и эксплуатационной надежности оборудования, снижение затрат на ТО и Р. снижение вероятности возникновения аварийных ситуаций на производстве за счет предупреждения обслуживающего персонала о подходе к критическим состояниям и своевременное отключение аварийной машины.

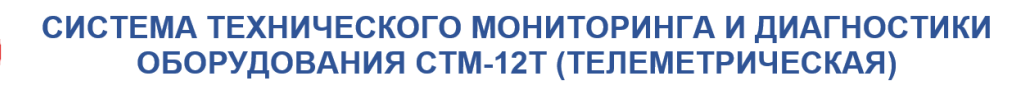

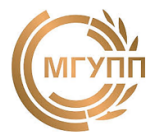

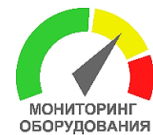

#### <span id="page-3-0"></span>1. Назначение системы СТМ-12Т

Система технического мониторинга СТМ-12Т предназначена для повышения безопасности на предприятии и снижение затрат на эксплуатацию путем непрерывного мониторинга текущего технического состояния оборудования, оптимизации мероприятий по техническому обслуживанию и ремонту по результатам технического диагностирования.

Аппаратной частью системы мониторинга является 12-ти канальный стационарный прибор СТМ-12Т, который устанавливается индивидуально на контролируемое оборудование и предназначен для его непрерывного мониторинга (рис.2). Прибор измеряет различные физические параметры (диагностические признаки), сопровождающие работу машин (вибрацию, температуру, уровень шума, значение потребляемого тока, обороты вала). По текущим значениям определяется фактическое техническое состояние машины, осуществляется допусковый контроль и, в случае превышения предельно-допустимых значений (ПДЗ) — включается аварийная сигнализация и/или производится аварийное отключение машины.

Для удаленного мониторинга, статистического анализа данных на ПК с использованием специализированных программ, измеренная информация с прибора ежеминутно транслируется по средством сети Internet на удаленный FTP-сервер, с последующим их разбором и заполнением полей БД (MS SQL). Специализированное ПО «Монитор СТМ» (опция) обеспечивает визуализацию и анализ собранной информации.

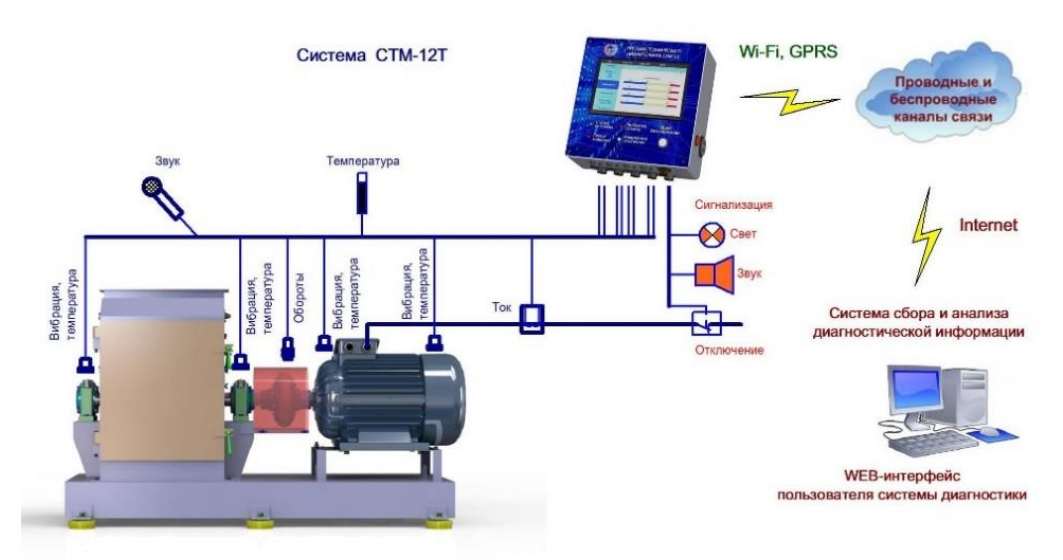

Рисунок 2. Структура системы мониторинга СТМ-12Т

СТМ-12Т – многофункциональная система технического мониторинга оборудования роторного типа (вентиляторов, дробилок, воздуходувок, погрузочно-разгрузочного оборудования, такое как ковшовые элеваторы, конвейерные системы и винтовые конвейеры и пр.). Система анализирует данные, измеренные с помощью датчиков установленных на оборудовании, и обеспечивает безопасное выключение оборудования через внешние реле в случае его неисправности или работы за пределами ПДЗ, установленных пользователем.

Функциональные возможности системы СТМ-12Т представлены в табл. 1.

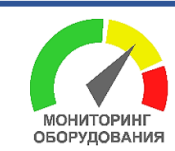

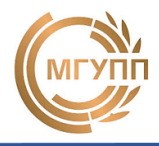

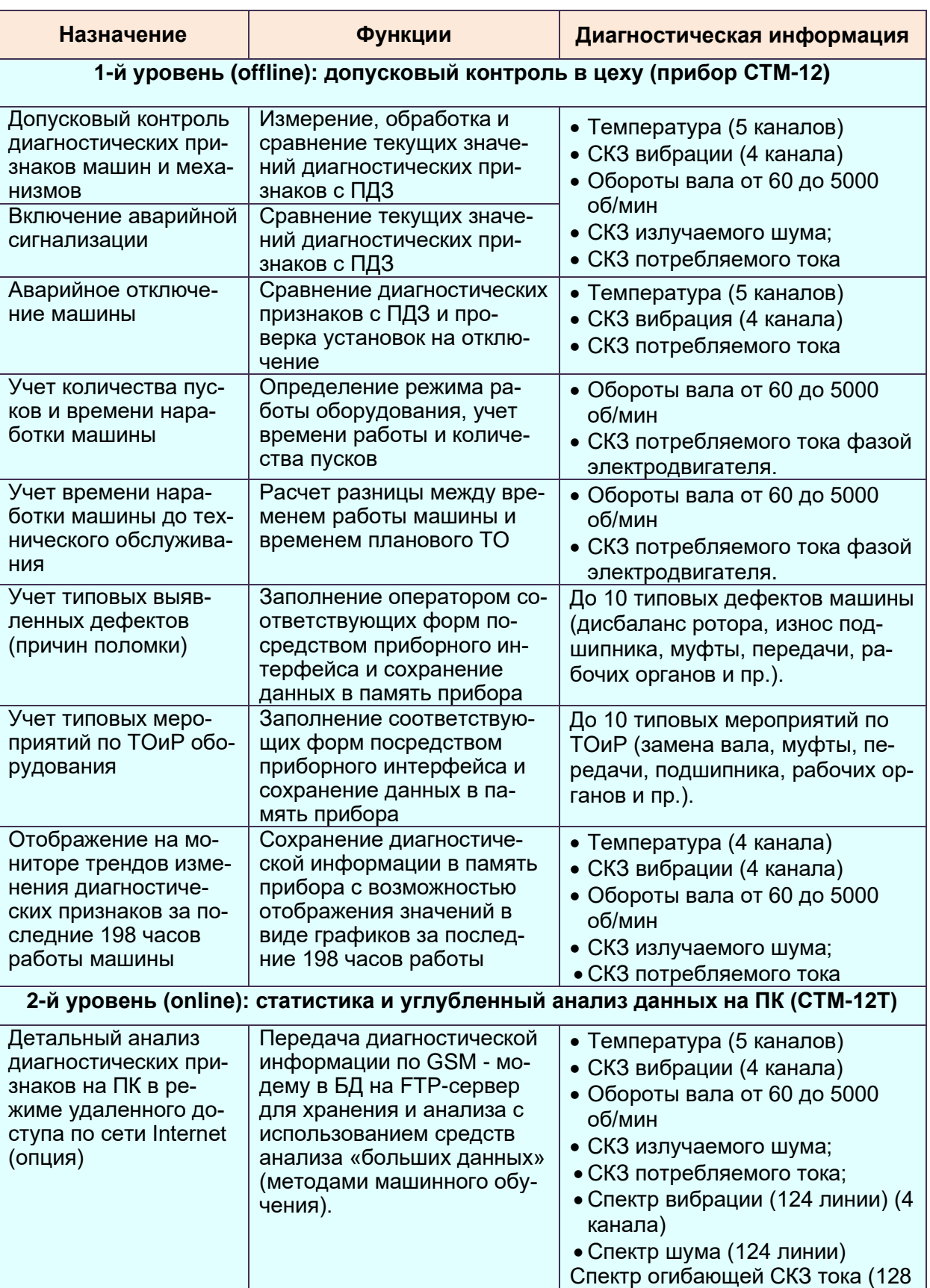

линий)

#### Таблица 1. Основные функции системы СТМ-12Т

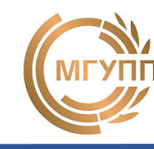

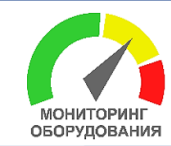

Прибор имеет пользовательский интерфейс для настройки и оперативного контроля диагностической информации. Система имеет гибкие настройки. Для каждого контролируемого параметра можно настраивать предельные значения диагностических признаков. Для сигнализации уровня «требуется осмотр» и «аварийное состояние», можно устанавливать флаги включения световой и звуковой сигнализации, а также флаг отключения машины в случае превышения предельных значений. Фиксируется время наработки машины, события возникновения дефектов и их описание. Предусмотрена функция самотестирования, которая позволяет выявить неисправности системы мониторинга.

Программное обеспечение «Монитор СТМ» (опция) предназначено для удаленного мониторинга оборудования через мобильную сеть Internet. Программа позволяет в режиме online просматривать: текущие значения диагностических признаков с различных приборов, истории изменения диагностических признаков во времени (трендов), а также анализировать спектры вибрации и шума, огибающих мгновенные значения тока в цепи электродвигателя.

Главные преимущества системы СТМ-12Т:

- стационарная система, не требует обслуживания;
- по доступной стоимости;
- $\blacksquare$ эффективная благодаря большой информативной емкости: контроль параметров вибрации, температуры, тока, звука, оборотов по 12-ти измерительным каналам:
- универсальная, подходит для большинства машин роторного типа;  $\blacksquare$
- 3-х уровневый допусковый контроль (осмотр, авария, защитное отключение);  $\blacksquare$
- подключение внешней световой/звуковой сигнализации, реле отключения;  $\blacksquare$
- учет времени наработки машины и кол-во пусков, времени до запланирован- $\blacksquare$ **НЫХ ТОИР;**
- протоколирование выявленных дефектов и проведенных ТОиР;  $\blacksquare$
- функция передачи данных на сервер в БД для углубленного диагностического анализа по спектрам вибрации, шума тока (опция);
- решение задачи классификации состояния объекта с использованием искусственных нейронных сетей и методов нечеткой логики (опция).

#### <span id="page-5-0"></span>2. Описание и технические характеристики прибора СТМ-12Т

Общий вид стационарного измерительного прибора показан на рис. 3. В табл. 2 приводятся технические характеристики прибора. Прибор имеет пластиковый корпус (1) снабжен 5" цветным ТЕТ дисплеем с разрешением 800х480 пикселей (2). На лицевой панели прибора находится кнопка выключения аварийной сигнализации (3). Включение/выключение прибора осуществляется кнопкой (4). Имеется разъем подключения сетевого Ethernet-кабеля (RJ45) для обеспечения доступа в Интернет. На нижней панели прибора имеются разъёмы: питания (6), подключения внешних устройств сигнализации (7), датчика оборотов (8), датчика тока (9), измерительного микрофона (10), температуры (11), устройств с подключением по USB (12) (клавиатуры, USB-модема), комбинированных датчиков вибрации и температуры (13). На передней панели прибора имеются четыре LED-индикатора, отображающие статус машины и измерительной системы, а также уровни превышения сигнализации. В табл. 3. приводятся описаний функций LED-индикаторов. Прибор снабжён встроенным Wi-Fi модулем (15). Габаритные размеры прибора представлены в приложении 2.

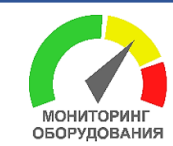

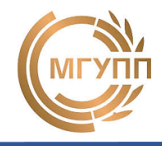

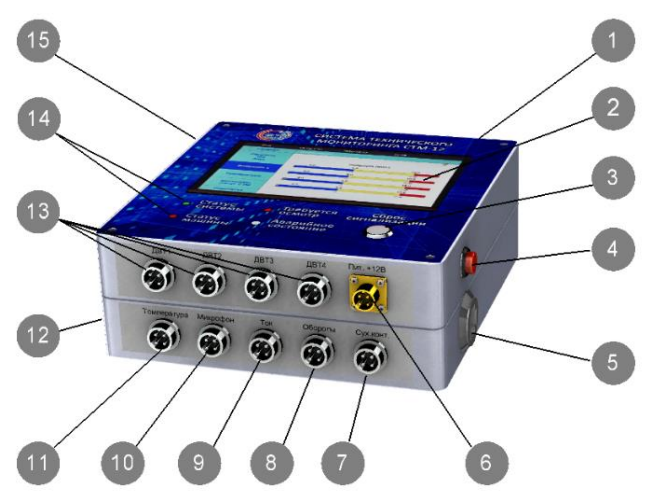

Рисунок 3. Общий вид прибора СТМ-12Т

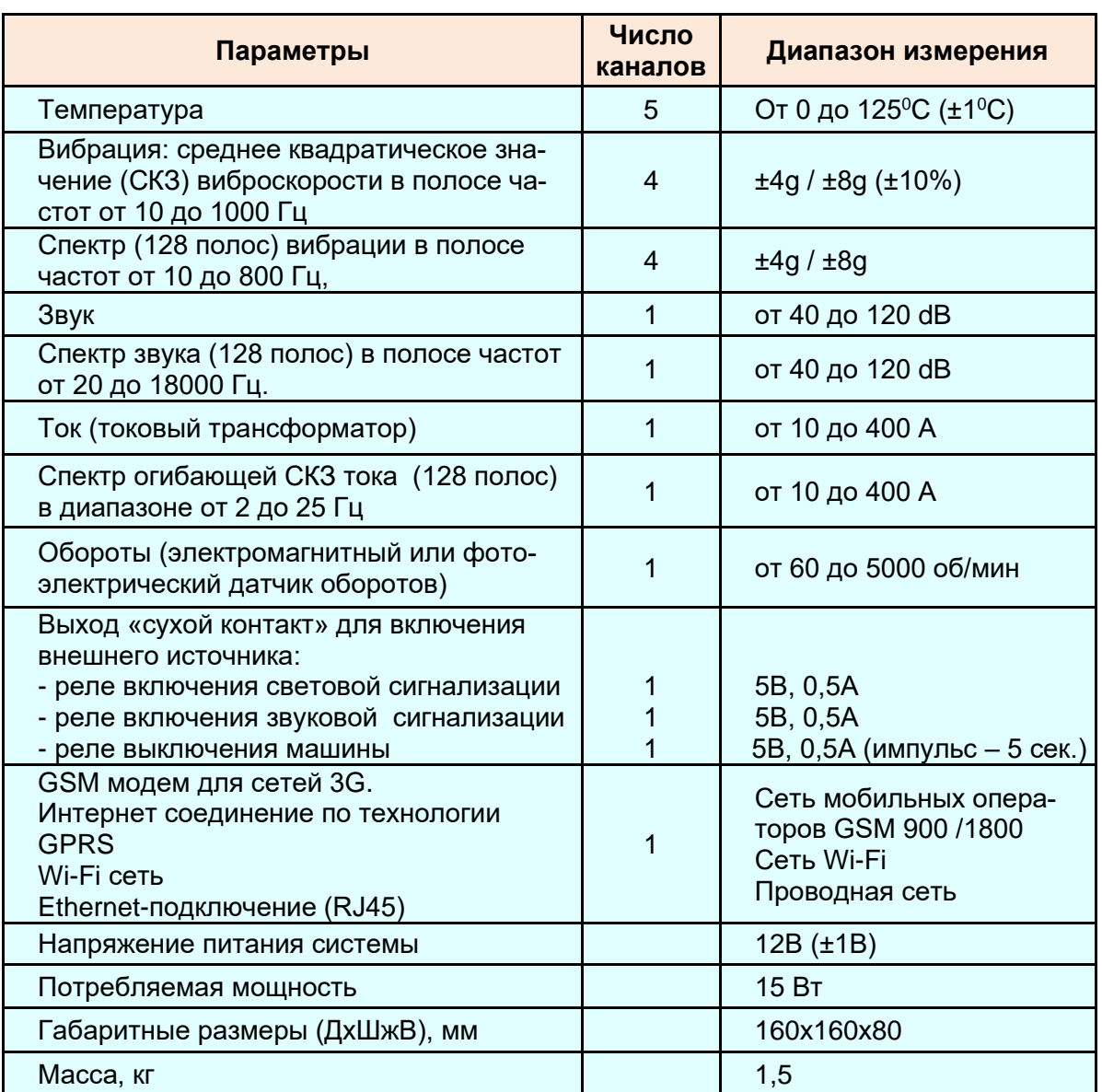

Таблица 2. Технические характеристики прибора СТМ-12Т

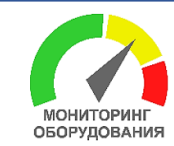

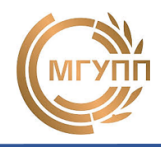

Таблица 3. Функции LED-индикаторов на передней панели прибора

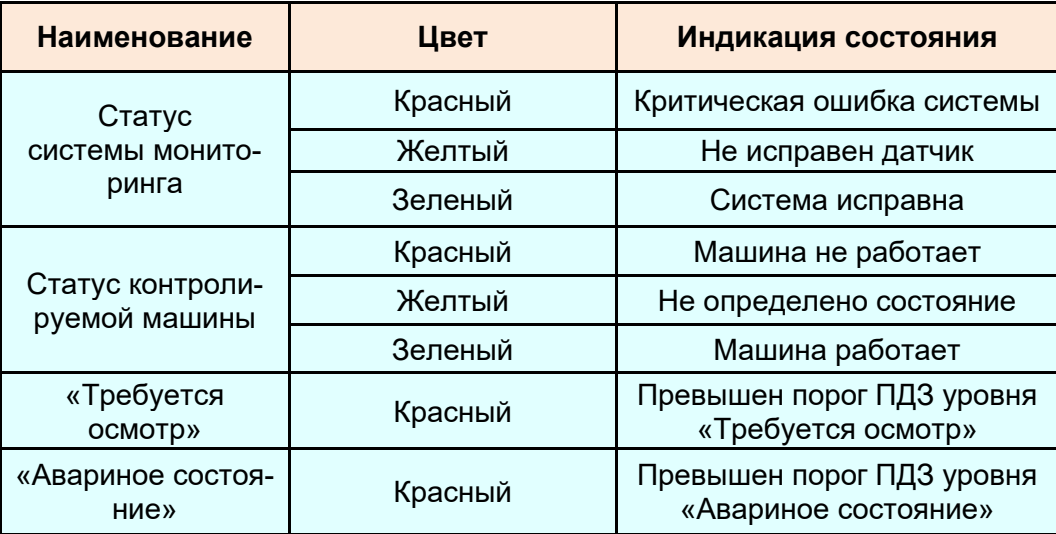

#### <span id="page-7-0"></span>3. Программное обеспечение прибора

Интерфейс программного обеспечения прибора имеет сенсорное управление. Интерфейс главной страницы показан на рис 4. В верхней части программы отображается ID (номер) прибора (1), текущая температура в помещении (2), дата (3) и время (4), пиктограмма статуса связи с удаленным FTP-сервером (5) и с персональным компьютером (6).

Боковое меню содержит интерактивные вкладки: Главная (7) для перехода на главный экран программы; Установки (8) для настройки прибора; Мониторинг (9) для отображения текущих значений диагностических признаков; Анализ (10) для анализа спектров и трендов признаков; Диагностика (11); Сервис (12); Превышения (13) для просмотра времени, места и параметра превышения ПДЗ; Причина (14). Рисунок машины со схемой подключения датчиков отображается в поле (15) главного окна. Рисунок машины может быть заменен при первоначальной настройке.

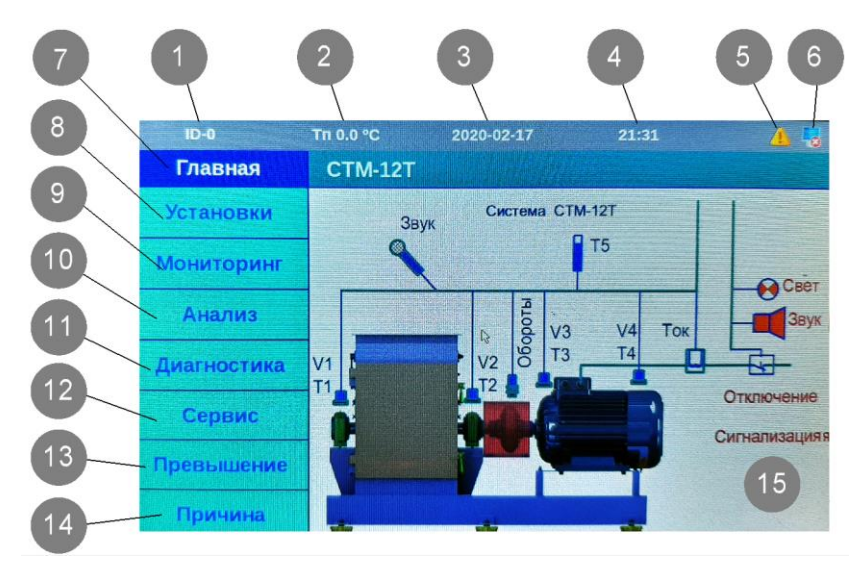

Рисунок 4. Интерфейс главной страницы меню прибора

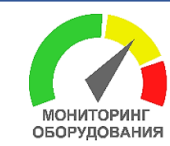

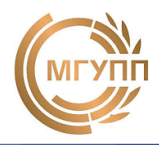

Пиктограммы статуса связи с FTP-сервером, с ПК и соответствующие функции приведены в табл. 4.

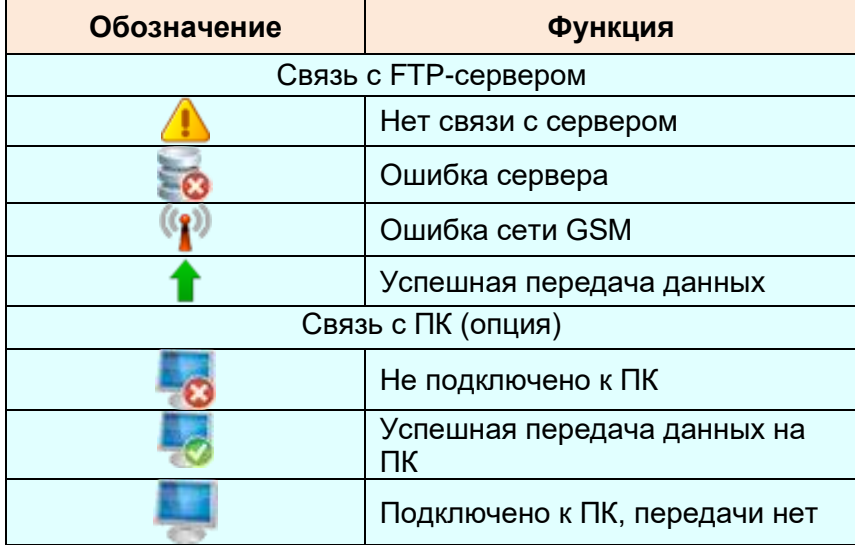

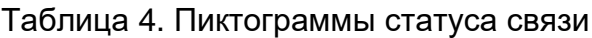

## <span id="page-8-0"></span>4. Меню Установки

Меню «Установки» (рис. 5) позволяет настроить прибор мониторинга. Меню содержит боковые вкладки: Главная (1) для перехода на главную страницу прибора; Дата/время (2); Калибровка (3); ПДЗ (4); Сигнализация (5); Сроки ТО (6) и Связь (7).

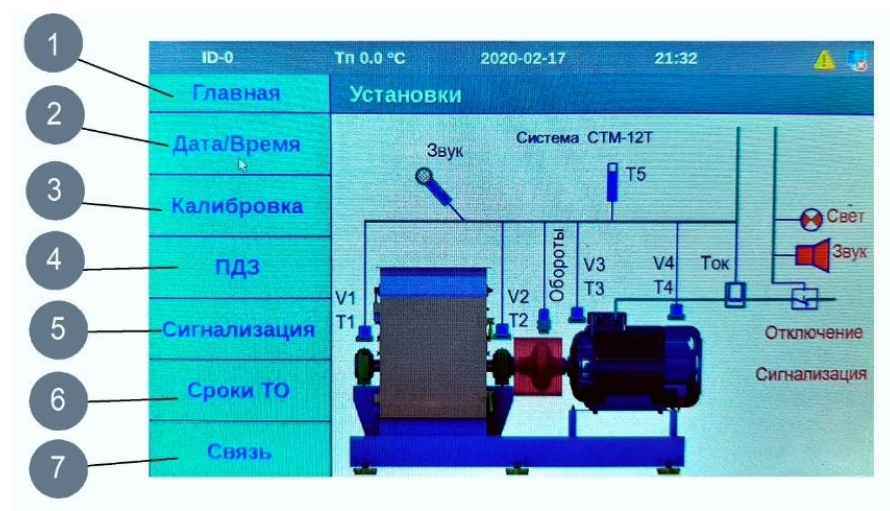

Рисунок 5. Меню «Установки»

Окно меню «Установки – Дата/Время» (рис.6) позволяет настроить текущую дату и время с помощью всплывающей сенсорной клавиатуры.

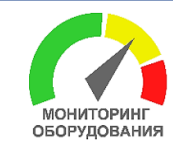

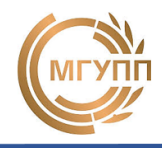

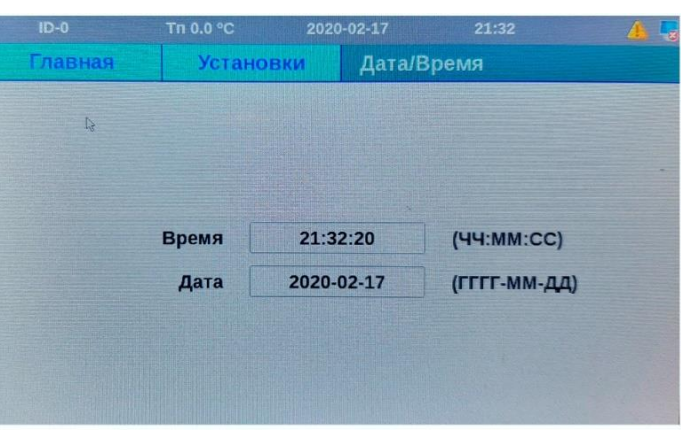

Рисунок 6. Меню «Установки – Дата/Время»

После изменения текущих значений выводится окно запроса на подтверждение изменений (рис.7).

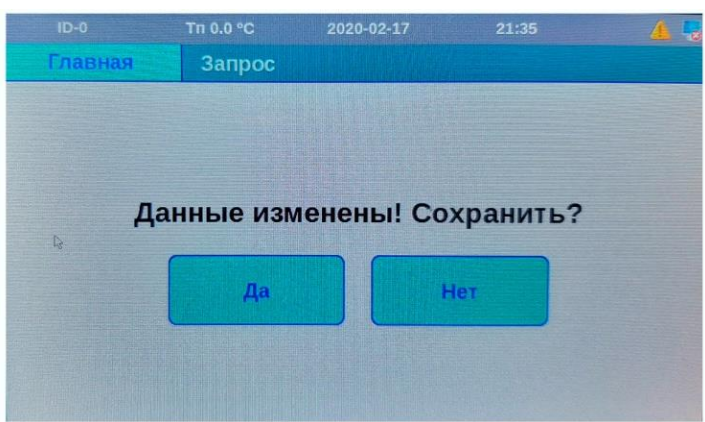

Рисунок 7. Меню «Запрос» на подтверждение изменений

Окно меню «Установки – Калибровка» (1) (рис.8) позволяет настроить калибровочные коэффициенты для датчиков. Поле ввода «Обороты» (2) позволяет установить число симметрично расположенных на валу меток для оборота датчика. В качестве меток для индуктивного датчика используется металлический выступ или паз на валу (головка болта, шпонка, шпоночный паз, зубья колеса и пр.). Если метка одна, то коэффициент равен единице. Для оптического датчика может использоваться контрастная метка (белая/черная краска). Для датчиков тока, звука и вибрации калибровка осуществляется путем указания процентов. Например, калибровочный коэффициент для звука в 120% говорит о том, что сигнал с микрофона усилен в 1,2 раза.

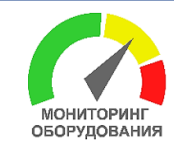

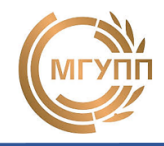

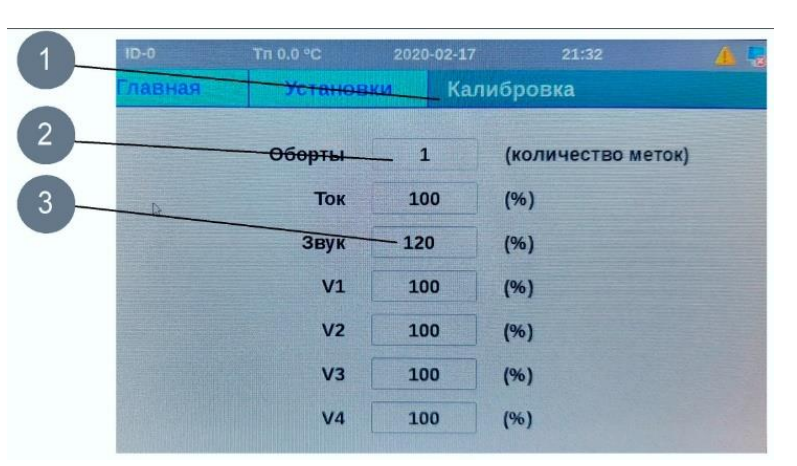

Рисунок 8. Меню «Установки – Калибровка»

Окно меню «Установки – ПДЗ» (рис.9.): Вкладка (1) позволяет установить предельно-допустимые значения (ПДЗ) диагностических признаков для уровня опасности «Осмотр» (2) и «Авария» (3). Рекомендации по нормированию ПДЗ приводятся в разделе 19. В поле «Обороты» (4) вводится рабочая частота вращения контролируемого вала. Отклонения фактических значений оборотов вала более чем на 20% приводит к индикации ошибки.

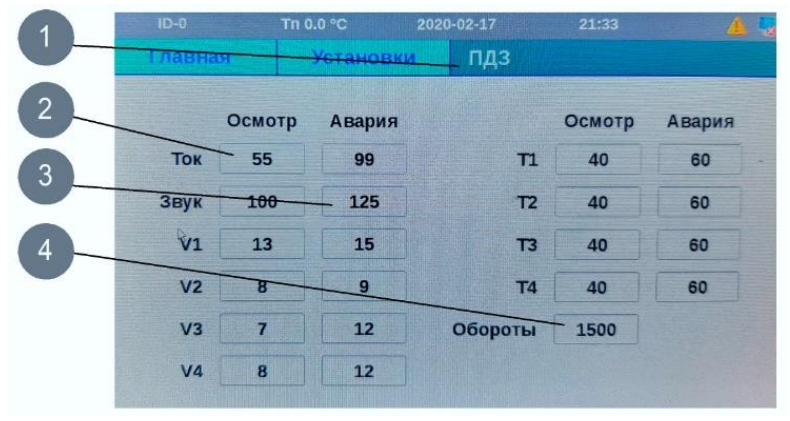

Рисунок 9. Меню «Установки – ПДЗ»

Окно меню «Установки – Сигнализация» (1) (рис.10) позволяет настроить флаги включения внешней сигнализации уровня «Осмотр», «Авария», обеспечить аварийное отключение машины. При этом, установка флага напротив контролируемого параметра в столбце «Осмотр» (2), в случае превышения ПДЗ, обеспечивает включение сигнализации уровня «Осмотр» (световую сигнализацию). Установка флага в столбце «Авария» (3) обеспечивает включение сигнализации уровня «Авария» (звуковая сигнализация). Установка флага в столбце «Откл» приводит к отключению машины в случае превышения ПДЗ контролируемого параметра уровня «Авария».

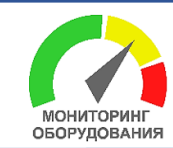

СИСТЕМА ТЕХНИЧЕСКОГО МОНИТОРИНГА И ДИАГНОСТИКИ ОБОРУДОВАНИЯ СТМ-12Т (ТЕЛЕМЕТРИЧЕСКАЯ)

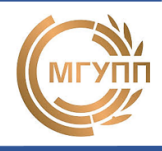

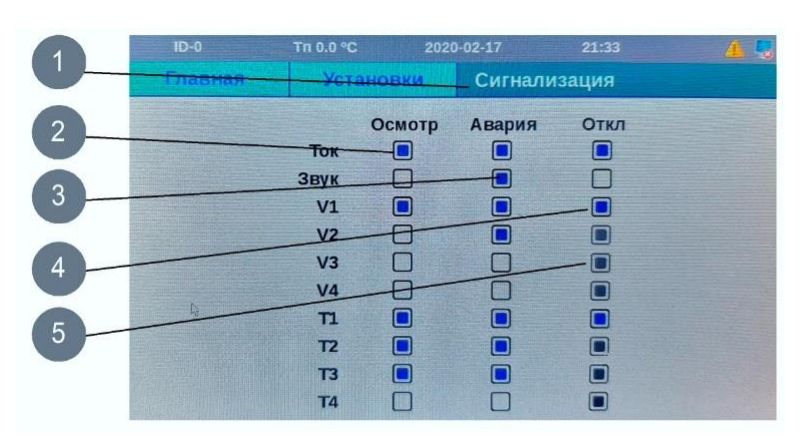

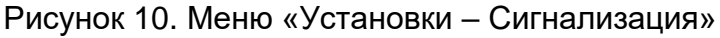

Окно меню «Установки – Сроки ТО» (рис.10) позволяет установить межремонтный интервал (время в часах до осмотра, текущего и капитального ремонтов). В случае необходимости (при установке прибора на новую машину) предусмотрена возможность сброса общего времени наработки. Для доступа к меню сброса необходимо ввести пароль (рис.11). Пароль хранится в файле Settings.ini (секция Main программы KI), по умолчанию пароль: 1234.

| $ID-0$                        | $T\pi$ 0.0 °C           | 2020-02-17 | 21:33    |        |  |
|-------------------------------|-------------------------|------------|----------|--------|--|
| <b>Главная</b>                | <b>Установки</b>        |            | Сроки ТО |        |  |
|                               |                         |            |          |        |  |
|                               |                         |            |          |        |  |
|                               |                         |            | 120      |        |  |
| Время до осмотра              |                         |            |          | (часы) |  |
| Время до текущего ремонта     |                         |            | 400      | (часы) |  |
| Время до капитального ремонта |                         |            | 800      | (часы) |  |
|                               |                         |            |          |        |  |
| $\mathbb{R}$                  | Корректировка наработки |            |          |        |  |
|                               |                         |            |          |        |  |
|                               |                         |            |          |        |  |

Рисунок 11. Меню «Установки – Сроки ТО»

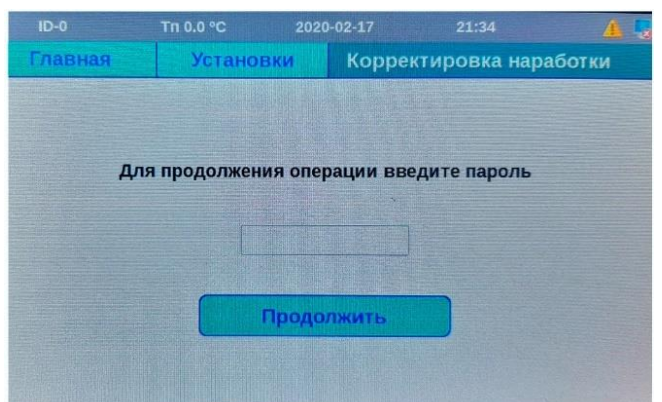

Рисунок 12. Меню «Установки – Корректировка наработки»

Меню «Установки – Связь – Общее» (рис.13) позволяет настроить период записи данных на внутреннюю mSD-карту памяти прибора и отправки данных на FTPсервер.

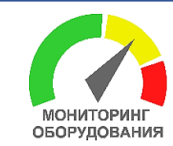

СИСТЕМА ТЕХНИЧЕСКОГО МОНИТОРИНГА И ДИАГНОСТИКИ ОБОРУДОВАНИЯ СТМ-12Т (ТЕЛЕМЕТРИЧЕСКАЯ)

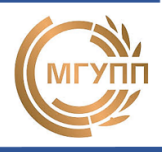

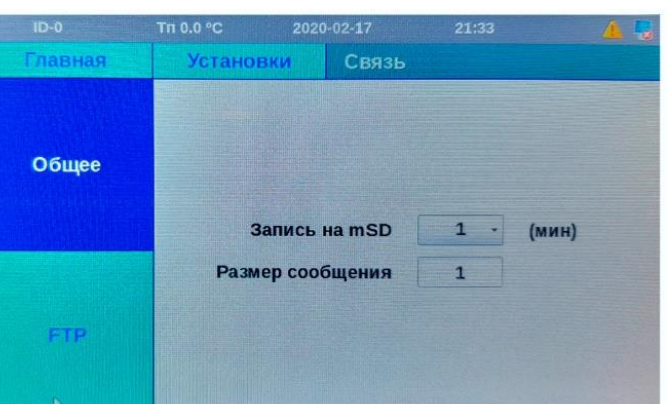

Рисунок 13. Меню «Установки – Связь – Общее»

Меню «Установки – Связь – FTP» (рис.14) позволяет настроить Интернет-соединение с FTP сервером БД системы удаленного мониторинга. В окне (1) задается цифровой IP адрес сервера, в окне (2) порт соединения. Ниже задаются логин (3), пароль (4) и каталог (папка) для размещения данных. При установке «/» данные загружаются в корень каталога.

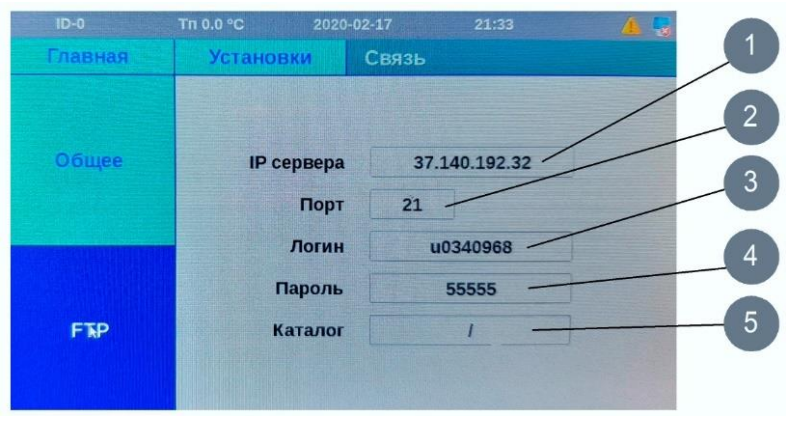

Рисунок 14. Меню «Установки – Связь – FTP»

## <span id="page-12-0"></span>5. Меню Мониторинг

Меню «Мониторинг» (рис. 16) автоматически выводится на экран прибора после пятиминутного бездействия сенсора экрана. Боковая панель содержит вкладки: Главная (1) – для возврата в главное меню; Обороты, ток, звук (2); Вибрация (3); Температура (4); Статус машины и статус системы (5) и Наработка (6)- оставшееся время наработки (в %) до ТО. В поле (7) выводятся текущие значения диагностических признаков с датчиков оборотов, тока и звука. Красным цветом подсвечиваются значения, превышающие ПДЗ уровня «Авария» (8), а желтым цветом – уровня «Осмотр» (9). В поле (10) выводится текстовая информация в формате «Статус машины – Уровень превышения» Машина может находится в статусе: «Работа», «Остановка», «Неопределённо», «Разгон/Выбег». Уровни превышения ПДЗ: «Норма», «Осмотр», «Авария». В текстовом поле (11) выводится возможные ошибки датчиков системы (n-датчик оборотов, I-датчик тока, S-датчик звука, Т1…4 – соответствующие датчики температуры, V1..4 – соответствующие датчики вибрации). В поле (12) выводится процентное отношение времени, оставшегося до технического

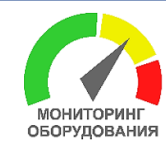

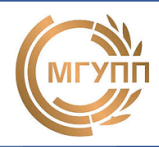

обслуживания машины. При выборе соответствующих вкладок левого столбца меню, раскрывается более подробная информация о контролируемом параметре.

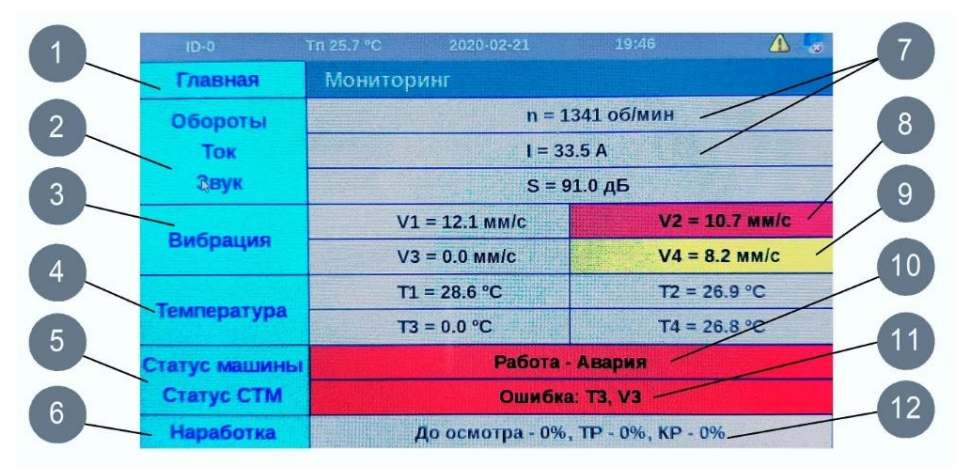

Рисунок 15. Меню «Мониторинг»

На рис.16 показана вкладка «Обороты/Ток/Звук» (1) меню «Мониторинг–Графики». Представлены значения с датчика оборотов (4), текущие числовое значения с датчика тока (2), графически показано значение на графике (3), предустановленные ПДЗ уровня «Осмотр» (5) и уровня «Авария» (6).

В случае установки флагов на включение внешней сигнализации и/или отключения машины под диаграммой будут высвечиваться соответственно значки (8)  $\sqrt{2}$  (включение сигнализации) и  $\bigcirc$  (7) (отключение машины).

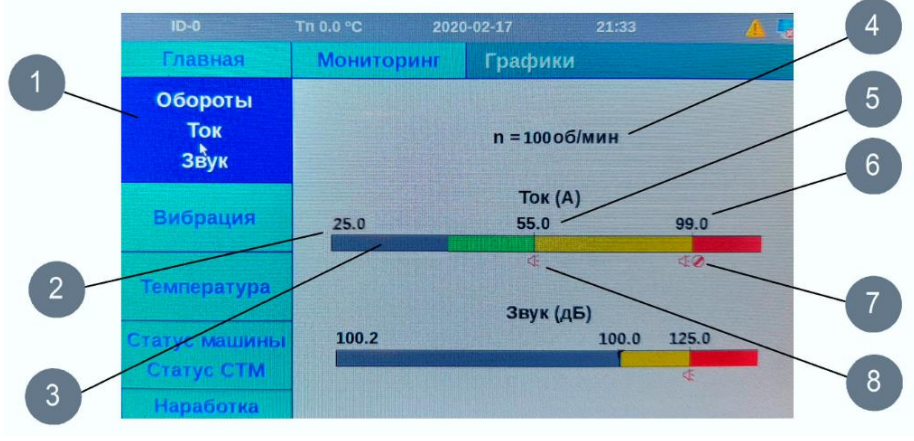

Рисунок 16. Меню «Мониторинг–Графики»

На рис.17 показана вкладка «Мониторинг–Графики–Вибрация» с графической информацией о текущих значениях вибрации, ПДЗ и флагах включения аварийной сигнализации. Аналогичные графики выводятся для пунктов меню «Температура», «Наработка».

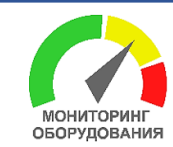

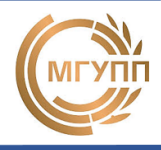

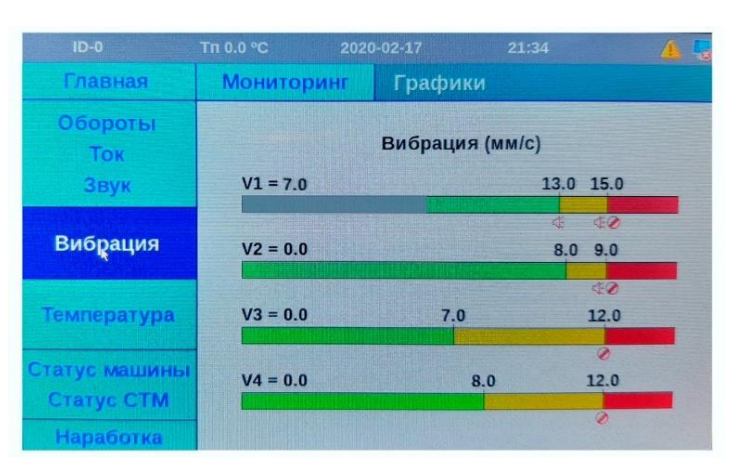

Рисунок 17. Меню «Мониторинг–Графики–Вибрация»

На вкладке меню «Мониторинг–Статус машины и СТМ» (рис. 18) выводится информация о статусе машины (1) и ее состоянии (2), а также о параметре, который превысил ПДЗ (n-обороты, I-ток, S-звук, Т1…4-температура, V1..4-вибрация) и об уровне превышения (О – «Осмотр», А – «Авария»).

В приборе предусмотрена функция самотестирования. В случае выявленных неисправностей на экран выводится статус состояния СТМ «Требуется проверка» (4) и перечисляются датчики, которые работают не верно (5) (см. рис.18). Для сброса внешней сигнализации используется кнопка «Сброс» на лицевой панели прибора.

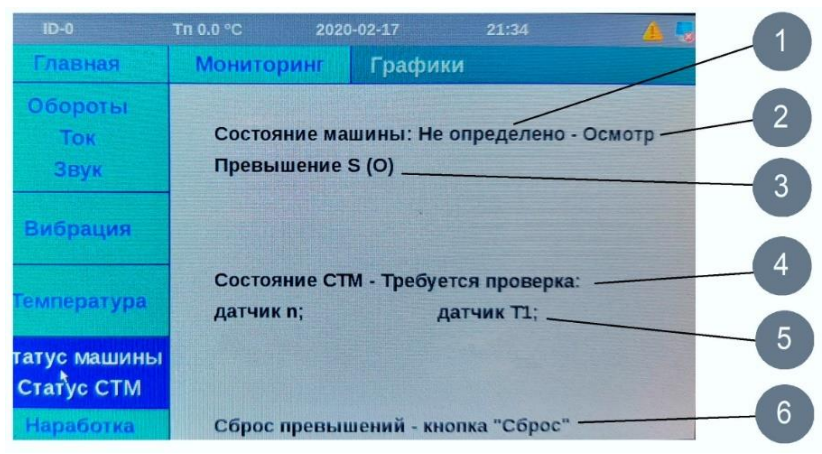

Рисунок 18. Меню «Мониторинг–Статус машины и СТМ»

## <span id="page-14-0"></span>6. Меню Анализ

Меню «Анализ» позволяет произвести более детальную диагностику агрегата методом анализа **Тренда** (изменения значений признака во времени) и **Спектра** (частотное представление сигнала) диагностического признака.

Анализ тренда позволяет выявить деградационные явления в агрегате, которые сопровождаются ростом абсолютных значений диагностических признаков. На рис. 19 показан тренд изменения диагностического признака – СКЗ звука за последние 200 часов работы машины. Красная зона (1) на графике отражает ПДЗ уровня «Авария», желтая зона (2) – ПДЗ уровня «Осмотр», зеленая зона (3) – уровня «Норма». Усреднённые по часам значения диагностического признака откладываются в виде графика изменения признака во времени (4). Временная шкала (5) в

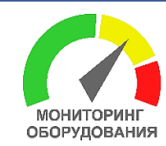

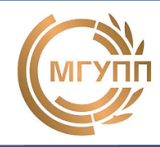

часах позволяет отследить изменение признака за последние 200 часов работы машины. Этого времени достаточно для отслеживания тенденций в изменении технического состояния оборудования.

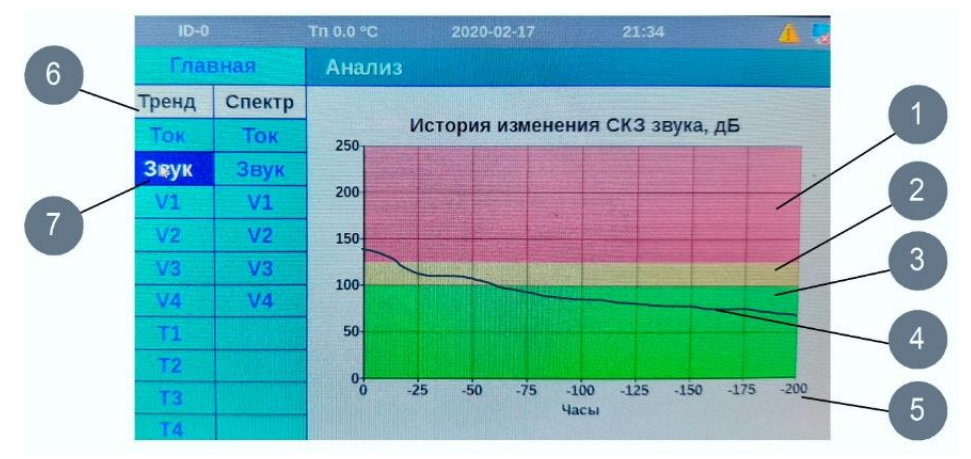

Рисунок 19. Меню «Анализ–Тренд»

Метод спектральной диагностики основан на положении, что частотный состав контролируемого сигнала детерминирован с конкретным дефектом машины. Например, если частота вращения неуравновешенного ротора равна 3000 об/мин (50 Гц) (1 Гц=1об/сек), то в спектре вибрации будет наблюдаться пик амплитуды на соответствующей частоте – 50 Гц.

Визуальный анализ спектра диагностических признаков (огибающей мгновенных значений тока в цепи электродвигателя, уровня излучаемого звука, вибрационного сигнала) доступен на вкладки меню «Анализ–Спектр» (рис. 20). Спектр строится в виде графика зависимости амплитуды колебаний от частоты (1). На шкале частот (2) отражается частотный диапазон спектров (3). В окне анализа можно просматривать спектры тока, звука и вибраций по четырем измерительным точкам.

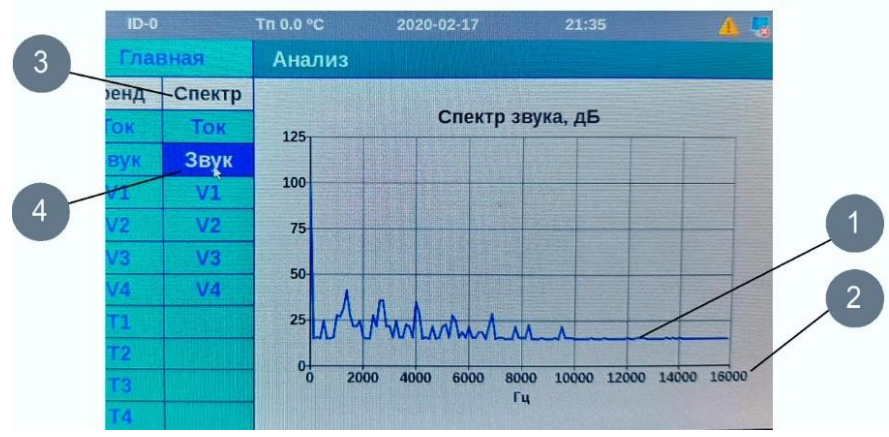

Рисунок 20. Меню «Анализ–Спектр»

## <span id="page-15-0"></span>7. Меню Диагностика (опция)

Данная функция является опциональной и реализуется по дополнительному соглашению для конкретного оборудования. Функция диагностики по алгоритму, заложенному в систему, позволяет с определенной вероятностью определить вид и

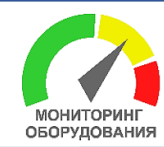

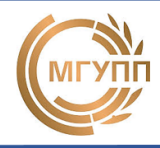

степень развития дефекта контролируемого оборудования. По результатам диагностики на экран выводится текстовая информация о вероятном дефекте машины и степени его развития.

## <span id="page-16-0"></span>8. Меню Сервис

Окно меню «Сервис» показано на рис 21. Данная функция позволяет обслуживающему персоналу задокументировать проведенные мероприятия по техническому обслуживанию оборудования уровня «Капитальный ремонт», «Текущий ремонт», «Осмотр» (1). В поле «Дата операции» (2) вводится дата проведения ТО. В рабочем окне приводится перечень типичных работ. Список работ может быть скорректированы на первоначальном уровне настройки системы. Оператору необходимо отметить проведенные мероприятия.

Для настройки записей используется файл Messages.ini (создается при запуске программы). В нем текст строки и номер бита в сервисной записи. Кодировка UTF-8.

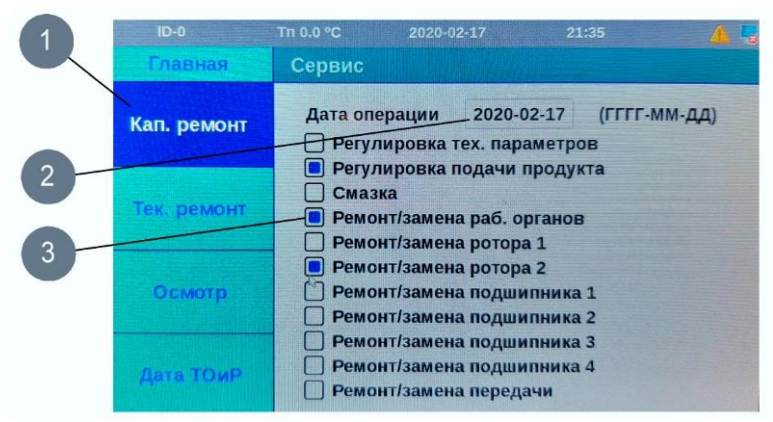

Рисунок 21. Меню «Сервис» информация о ремонтах

Во вкладке меню «Сервис–Дата ТОиР» (1) (рис. 22) выводится информация о последних мероприятиях по выполненным ТОиР в виде таблицы Дата проведения – Вид ТОиР.

|   | $ID - 0$    | Tn 0.0 °C | 2020-02-17      | 21:35              |  |
|---|-------------|-----------|-----------------|--------------------|--|
|   | Главная     | Сервис    |                 |                    |  |
|   | Кап. ремонт |           | Дата проведения | Вид ТОиР           |  |
| റ |             |           | 2020-02-27      | Капитальный ремонт |  |
|   | Тек, ремонт |           | 2020-02-27      | Капитальный ремонт |  |
|   |             |           | 2020-02-21      | Капитальный ремонт |  |
|   |             |           | 2020-02-21      | Осмотр             |  |
|   | Осмотр      |           | 2020-02-21      | Капитальный ремонт |  |
|   |             |           | 2020-02-21      | Осмотр             |  |
|   |             |           | 2020-02-21      | Капитальный ремонт |  |
|   |             |           | 2020-02-20      | Капитальный ремонт |  |
|   | Дата ТОиР   |           | 2020-02-17      | Капитальный ремонт |  |
|   |             |           | 2020-02-15      | Текущий ремонт     |  |

Рисунок 22. Меню «Сервис–Дата ТОиР» информация сроках проведения ТОиР

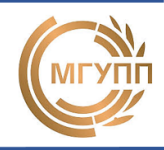

# **МОНИТОРИНГ** ОБОРУДОВАНИЯ

## <span id="page-17-0"></span>9. Меню Превышение

Меню «Превышение» (рис. 23) позволяет просматривать журнал превышений ПДЗ (1). В левом столбце отражается дата и время превышения (2). В правом столбце отражается вид превышения (3): условное обозначение датчика и уровень превышения (4) ПДЗ (О – «Осмотр» или А – «Авария»).

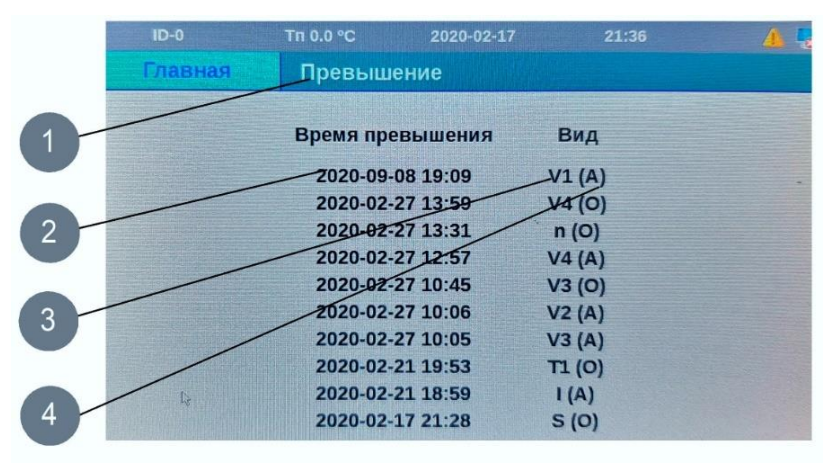

Рисунок 23. Меню «Превышение»

## <span id="page-17-1"></span>10. Меню Причина превышения

Меню «Причина превышения» (рис.24) позволяет оператору зафиксировать причину превышения ПДЗ. Возможны две причины превышения: 1) машина имеет неисправности; 2) задан неверный диапазон «ПДЗ» уровня «Осмотр» или «Авария».

В первом случае оператор может занести в БД прибора выявленный дефект машины путем выбора выявленного дефекта из списка (рис. 25). Для этого необходимо указать дату/время обнаружения дефекта (2) и установить отметку (3) в строке с описанием дефекта (4).

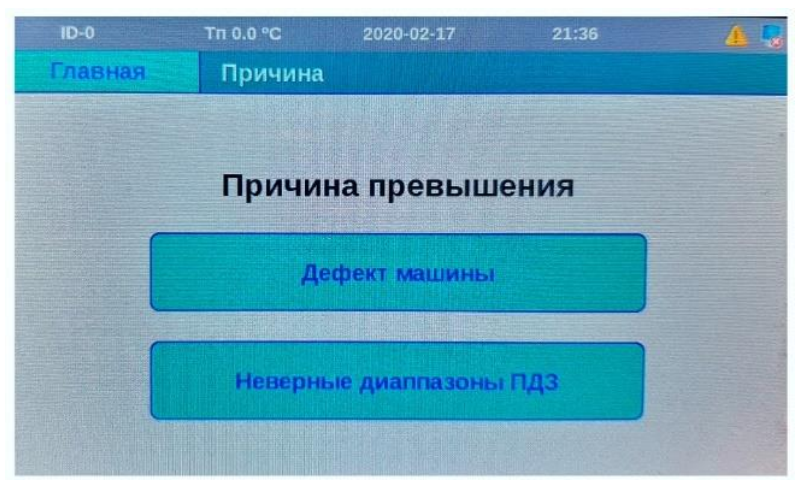

Рисунок 24. Меню «Причина превышения»

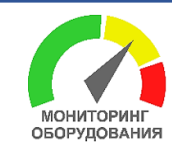

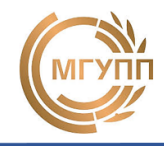

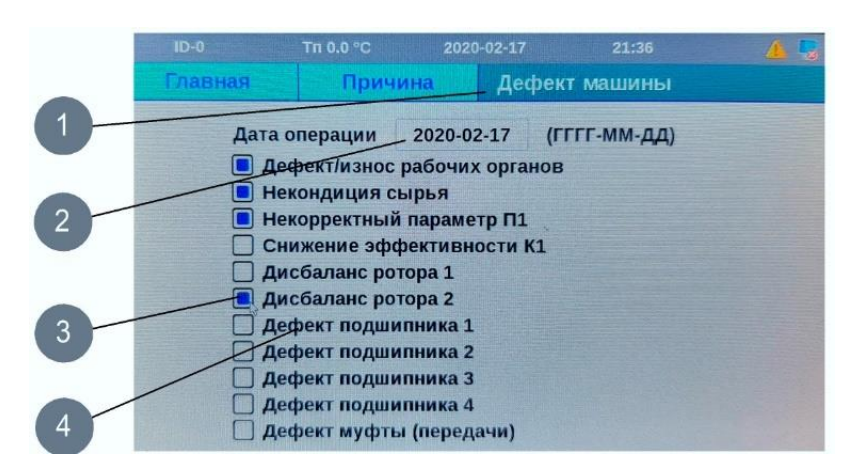

Рисунок 25. Меню «Дефекты машины»

## <span id="page-18-0"></span>11. Монтаж прибора

Прибор СТМ-12Т может устанавливаться в шкафах, камерах, комплектных распределительных устройствах, на панелях, щитах, в нишах, на стенах, имеющих жесткую конструкцию или непосредственно на корпусе машины. На рис. 26 показан вариант монтажа прибора в электрический щит управления (1). При этом, передняя крышка щита может иметь вырез 160х160 мм под лицевую панель прибора (2). Для обеспечения GPS связи может быть использована выносная антенна (3). На передней панели установлены кнопки (4) магнитного пускателя (6) включения/выключения машины. Прибор запитывается от блока питания (5) с постоянным выходным напряжением +12В. Внешний звуковой/световой оповещатель (8) коммутируется с помощью реле (7) по схеме «сухой контакт».

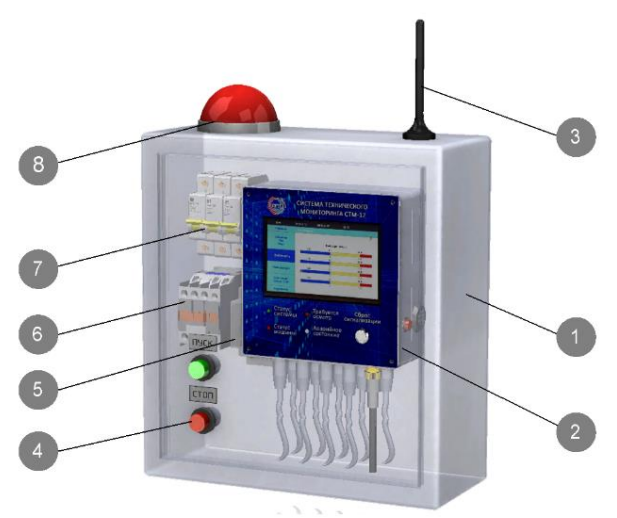

Рисунок 26. Меню «Сервис» информация о ремонтах

#### <span id="page-18-1"></span>12. Подключение питания прибора

Питание прибора осуществляется от источника постоянного напряжения +12В (±1В). В качестве источника используется блок питания на DIN-рейку, с выходным постоянным напряжением 12В и мощностью не менее 20Вт. Схема подключения блока питания к разъёму «питание» прибора показано на рис. 27.

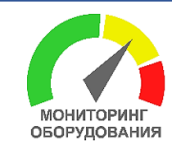

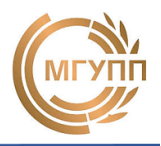

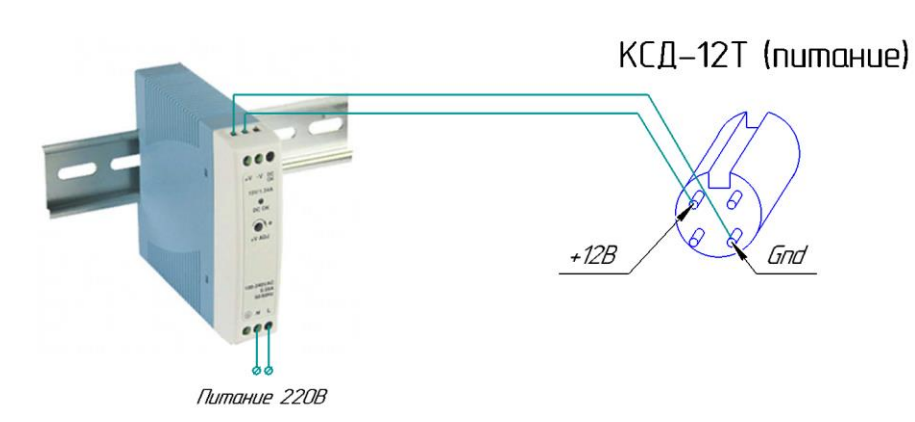

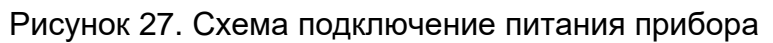

## <span id="page-19-0"></span>13. Подключение датчика вибрации и температуры (ДВТ)

В состав прибора СТМ-12 входят комбинированные датчики вибрации и температуры (ДВТ). В качестве чувствительного элемента датчика вибрации используется высокочувствительный интегральный акселерометр. В качестве датчика температуры используется цифровой датчик серии ds18B20. Подключение осуществляется по протоколу RS232 с максимальной длинной экранированного четырехжильного LAN кабеля витой пары (CAT5) типа FTP или F/UTP – 10 метров.

Общий вид комбинированного датчика вибрации и температуры (ДВТ) показан на рисунке (Рис. 28). Чувствительные элементы датчика установлены на алюминиевой втулке и, благодаря заливке полимером, образуют моноблок (1). Первичная измеренная информация посредством соединительного кабеля (2) передается в микропроцессорный блок обработки данных (3). На торцевой поверхности блока имеется световой индикатор (4) для отображения режима работы датчика и разъем (5) для подключения к прибору посредством LAN кабеля.

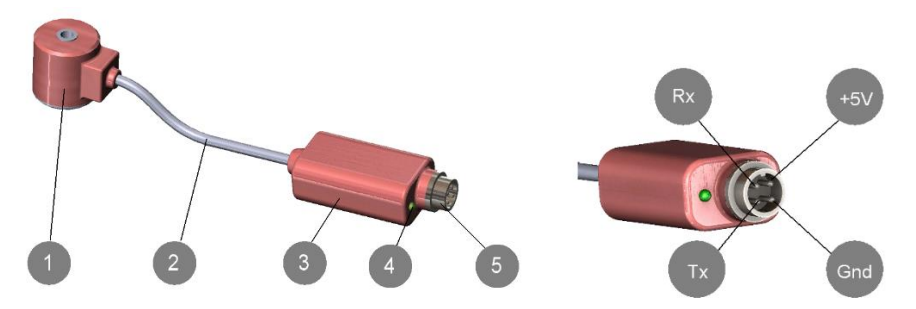

Рисунок 28. Устройство комбинированного датчика вибрации и температуры (ДВТ)

ДВТ имеет встроенный микропроцессор с программным обеспечением, что позволяет в режиме реального времени проводить измерения температуры поверхности и уровня СКЗ виброскорости в диапазоне частот от 10 до 1000 Гц, а также измерять спектр виброскорости в диапазоне частот от 10 до 800 Гц с разрешением в 128 полос. Результаты измерений с датчика передаются в СТМ для дальнейшей обработки и анализа. Датчик снабжен светодиодом для индикации режимов его работы (нормальная работа, передача данных, неисправность измерительной цепи вибрации/температуры). Описание отображаемых состояний ДВТ с помощью LED-индикатора приводится в табл. 5. Диапазон измерений вибрации ±4g или ±8g (на выбор). Диапазон измерения температур 0-125 0С.

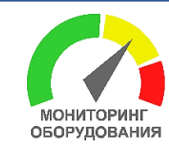

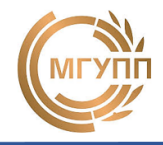

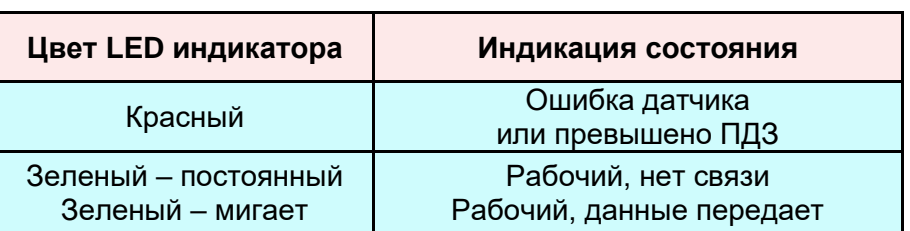

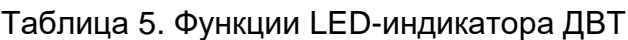

Датчик предпочтительно устанавливается на измерительную поверхность с помощью винта или болта М5х35, который ввинчивается в резьбовое отверстие М5 на корпусе машины (рис. 29,а). Также предусмотрена возможность установки датчика на металломагнитную поверхность с помощью переходного магнита (входит в комплект поставки) (рис. 29,б).

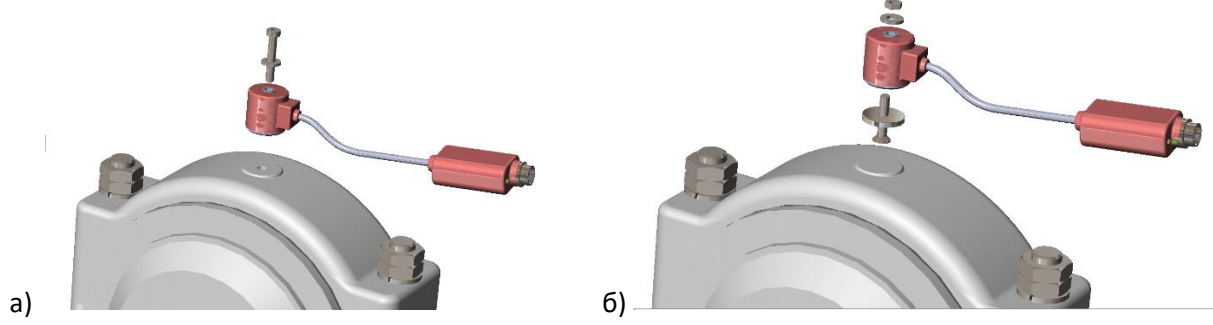

Рисунок 29. Способ установки ДВТ на корпус машины: а) с помощью винта М5х35, б) с помощью винта и переходного магнита

#### <span id="page-20-0"></span>14. Подключение датчика тока

Для измерения тока одной из фаз электродвигателя, применяется стандартный измерительный токовый трансформатор или датчик Холла (опция). Диапазон измерения тока зависит от типа измерительного трансформатора и шунтирующего резистора. По умолчанию используется измерительный трансформатор с диапазоном измерений от 1 до 100 А. Схема подключения токового измерительного трансформатора к разъёму «ток» на приборе показан на рис. 30.

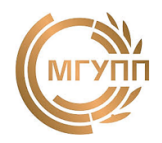

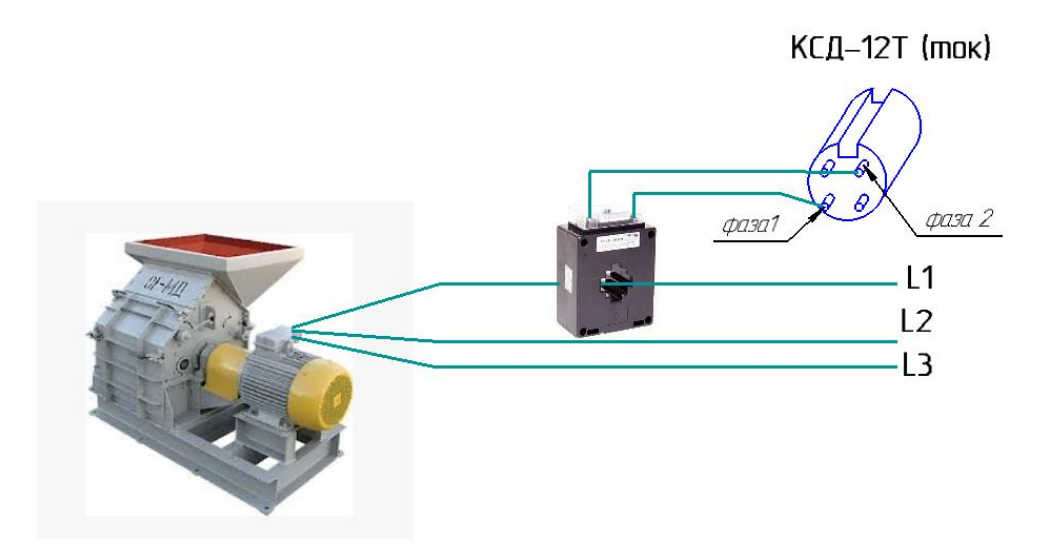

Рисунок 30. Схема подключения датчика тока (токовый трансформатор)

#### <span id="page-21-0"></span>15. Подключение датчика оборотов

**MOULTODIALI** ОБОРУДОВАНИЯ

В качестве датчика оборотов может использоваться типовой электромагнитный или оптический (опция) датчик оборотов с типом подключения NPN NO. Для работы датчика оборотов на контролируемом валу должен быть отметчик оборотов в виде выступа металла. Рабочий зазор «в» между датчиком и отметкой зависит от материала отметки и находится в диапазоне 3-5 мм. Датчик оборотов подключается по схеме NPN NO с постоянным питанием от прибора +12В. Схема подключения датчика оборотов показана на рис. 31. Если на валу имеется несколько, симметрично расположенных отметок (выступов), то их количество за один оборот вала не обходимо указать в поле «Обороты» меню «Установки–Калибровка».

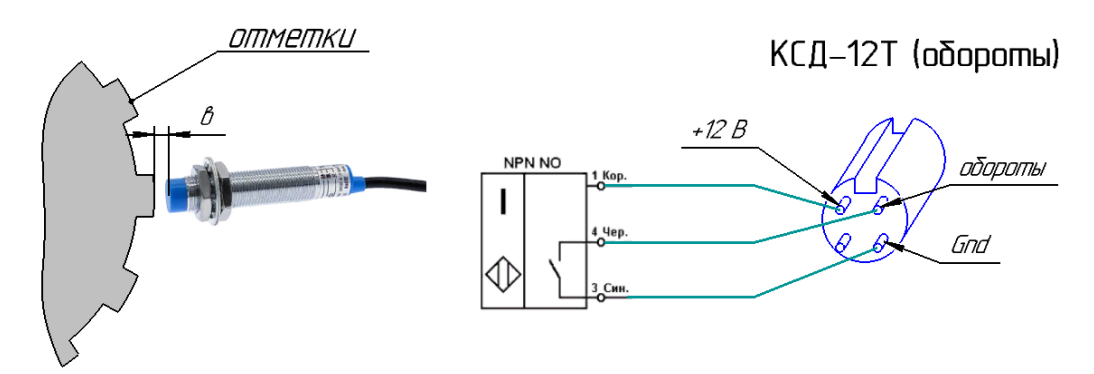

Рисунок 31. Схема подключения датчика оборота

#### <span id="page-21-1"></span>16. Подключение датчика измерительного микрофона

Измерительный микрофон подключается к разъёму «звук» прибора по схеме (рис. 32). При измерении уровня излучаемого машиной звука рекомендуемое расстояние от измеряемой поверхности до микрофона – 1 метр.

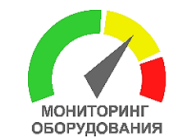

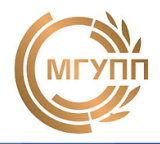

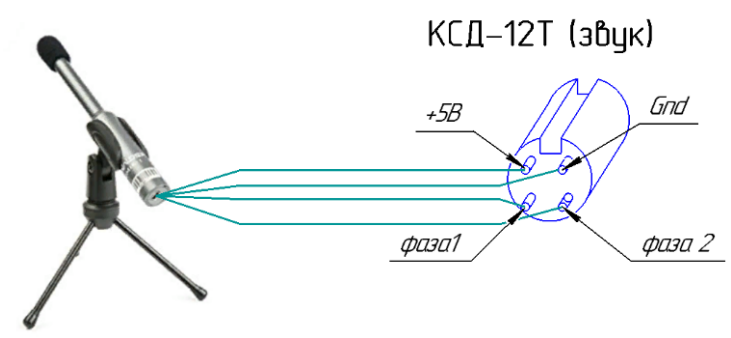

Рисунок 32. Схема подключения датчика звука

## <span id="page-22-0"></span>17. Управление внешним устройствам через реле типа «Сухой контакт»

Посредством разъёма на приборе «Сухой контакт» обеспечивается подключение к прибору внешних силовых цепей включения световой/звуковой сигнализации, подключения контакта «Стоп» магнитного пускателя электродвигателя. Схема подключения внешних реле к разъёму «сухой контакт» показана на рис. 33. Для коммутации цепей подходят реле с напряжением питания 5В. Контакт *К1* обеспечивает включения сигнализации уровня «Осмотр» и, как правило, служит для подключения световой сигнализации с внешним питанием. Контакт *К2* обеспечивает включение сигнализации уровня «Авария» и служит для подключения звукового оповещателя с внешним питанием. Контакт *К3* служит для подключения через реле к контакту «Стоп» магнитного пускателя с целью аварийного отключения машины.

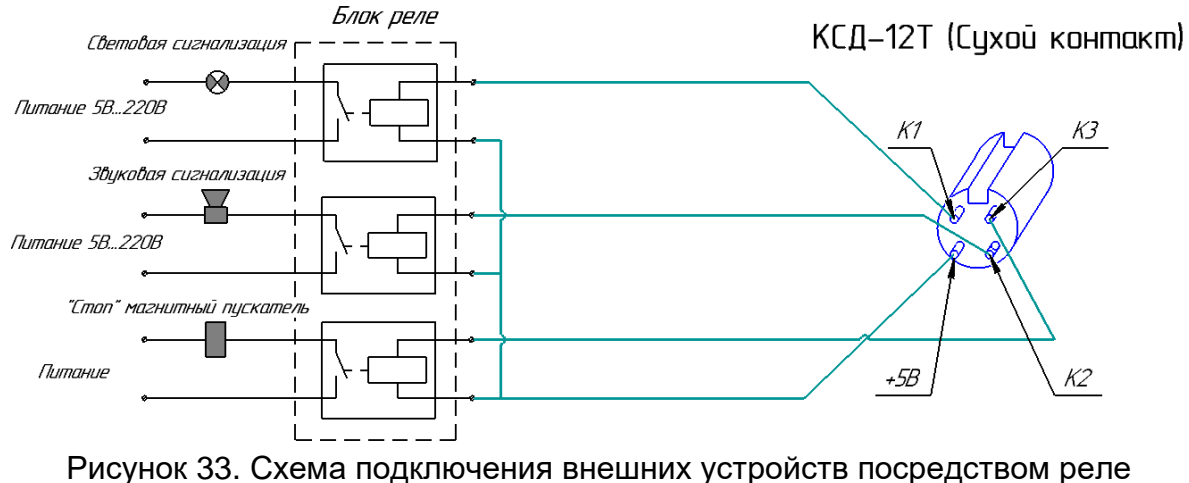

типа «сухой контакт»

## <span id="page-22-1"></span>18. Рекомендации по выбору места установки ДВТ

Места установки датчиков вибрации зависят от особенностей машины и измеряемых параметров. Обычно рекомендуется устанавливать датчики на подшипниковых опорах или рядом с ними. Однако полезной может оказаться установка датчиков и в других местах, особенно если это обусловлено практическими соображениями и подкреплено опытом наблюдений за работой данной машины, например:

a) в точках, где наиболее вероятен максимальный уровень вибрации (например, посередине промежуточного вала крупной газотурбинной установки);

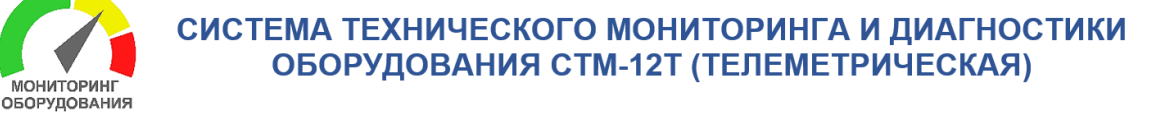

**МОНИТОРИН** 

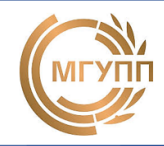

b) в точках наименьшего зазора между движущимися и неподвижными частями, где наиболее вероятно их соприкосновение.

Датчики следует устанавливать таким образом, чтобы их измерительные оси совпадали с направлениями, в которых вероятность раннего обнаружения неисправности максимальна. Для машин с горизонтальным расположением вала вибрацию измеряют на корпусе или опоре подшипника, как показано на рис. 34.

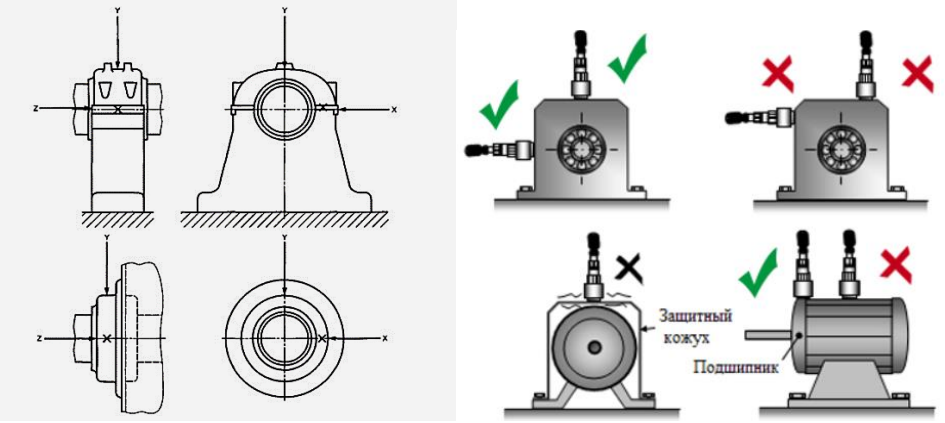

Рисунок 34. Схема установки ДВТ на корпус машины

#### <span id="page-23-0"></span>19. Рекомендации по нормированию ПДЗ уровня «Осмотр» и «Авария»

ПДЗ диагностических признаков уровня «Осмотр» и «Авария» целесообразно назначать в величинах, относительных к значениям, соответствующих исправному состоянию машины (эталонным значениям).

Если на предприятии имеется группа однотипных машин, то предельное значение СКЗ вибрации можно определить по формуле:

$$
X_{\rm np} = X_{\rm m} + 3 \cdot S
$$

где  $X_{nr}$ -среднее значение результатов измерений; S-среднеквадратическое отклонение.

Если известно, что машина находится в заведомо исправном состоянии, то на предварительном этапе внедрения системы мониторинга значения СКЗ вибрации уровня «Осмотр» назначают в 1,5-2 раза выше текущих значений. Для уровня «Авария» значения ПДЗ принимают в 3-4 раза выше текущих значений. Однако эти значения должны уточняться в процессе наработки статистических данных.

#### <span id="page-23-1"></span>20. Рекомендации по вибромониторингу технического состояния оборудования

Наиболее простым методом вибрационного мониторинга является периодический контроль уровня СКЗ виброскорости машины в диапазоне частот от 10 Гц до 1 кГц. Метод используется для оценки уровня вибрации во многих нормативных документах, например: ИСО10816-1-97, ИСО10816-3-98, ИСО2372, VDI 2056, DIN 45655. Анализ изменения значений СКЗ во времени (тренд) также является диагностическим признаком объекта и подходит для оценки общего состояния оборудования.

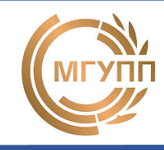

**МОНИТОРИНГ** ОБОРУДОВАНИЯ

Мониторинг с использованием широкой полосы частот способен дать результат только на очень поздней стадии развития дефекта. Поэтому предпочтение следует отдавать совместному использованию метода контроля СКЗ и углубленного спектрального анализа вибраций оборудования.

Стандарт ГОСТ ИСО 10816 является базовым документом для разработки руководств по измерению и оценке вибрации машин. В части 1 данного стандарта приведены примеры машин по классам (рис. 35), а также примерные границы зон для них: Класс 1 – Отдельные части двигателей и машин, соединённые с агрегатом; Класс 2 – Машины средней величины, жёстко установленные двигатели; Класс 3 – Мощные первичные двигатели, установленные на жёстких фундаментах; Класс 4 – Мощные первичные двигатели, установленные на податливых фундаментах.

В части 3 данного стандарта приведены границы зон вибрационного состояния для четырёх групп машин: Группа 1 – Машины мощностью 300 кВт - 50 МВт, высота оси вращения вала 315 мм; Группа 2 – Машины мощностью 15-300 кВт, высота оси вращения вала 160-315 мм; Группа 3 – Насосы центробежного типа с раздельным приводом, мощностью 15 кВт; Группа 4 – Насосы центробежного типа со встроенным приводом, мощностью 15 кВт.

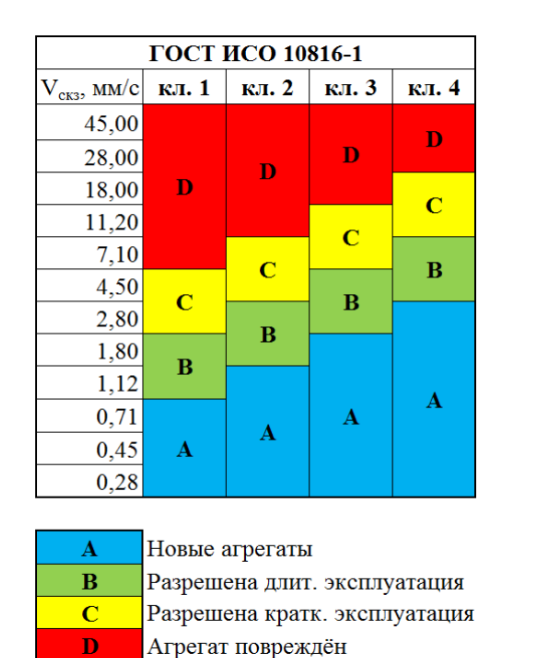

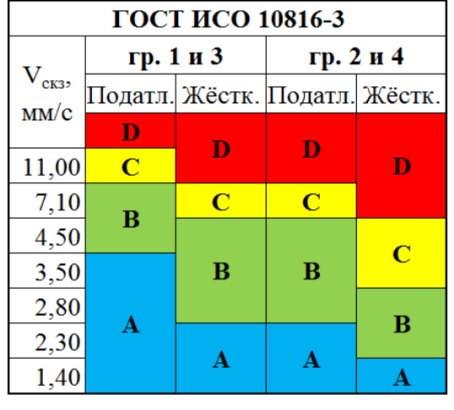

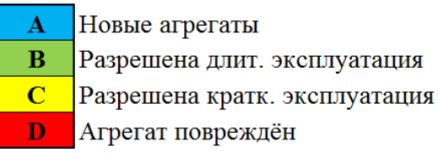

Рисунок 35. Границы зон вибрационного состояния для групп машин

Для контроля состояния агрегата требуются измерения соответствующих общих уровней вибрации, которые позволяют оценить текущее состояние агрегата. Динамика трендов общих уровней вибрации помогает проследить ухудшение состояния агрегата и вовремя обнаружить развитие дефектов. Измерения общих значений (СКЗ) вибрации называются измерениями «Уровня 1» и позволяют осуществлять мониторинг состояния различных видов агрегатов при помощи вибродиагностического оборудования (рис. 36). Однако данные измерения не являются достаточными для точного выявления дефектов – для этого потребуется уже более детальный анализ спектра вибраций агрегата.

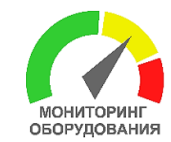

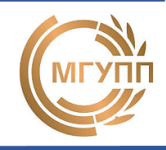

Большинство видов повреждений могут быть выявлены на основании характерных для них частотных составляющих. Для вибродиагностики «Уровня 2», используется анализ сигнала в его частотном представлении (спектра вибрации). Частотное представление сигнала осуществляется прибором путем математического преобразования – Быстрого Преобразования Фурье (БПФ). Спектр вибрации позволяет получить информацию о частотном составе вибрации, который напрямую связан с механическим дефектом.

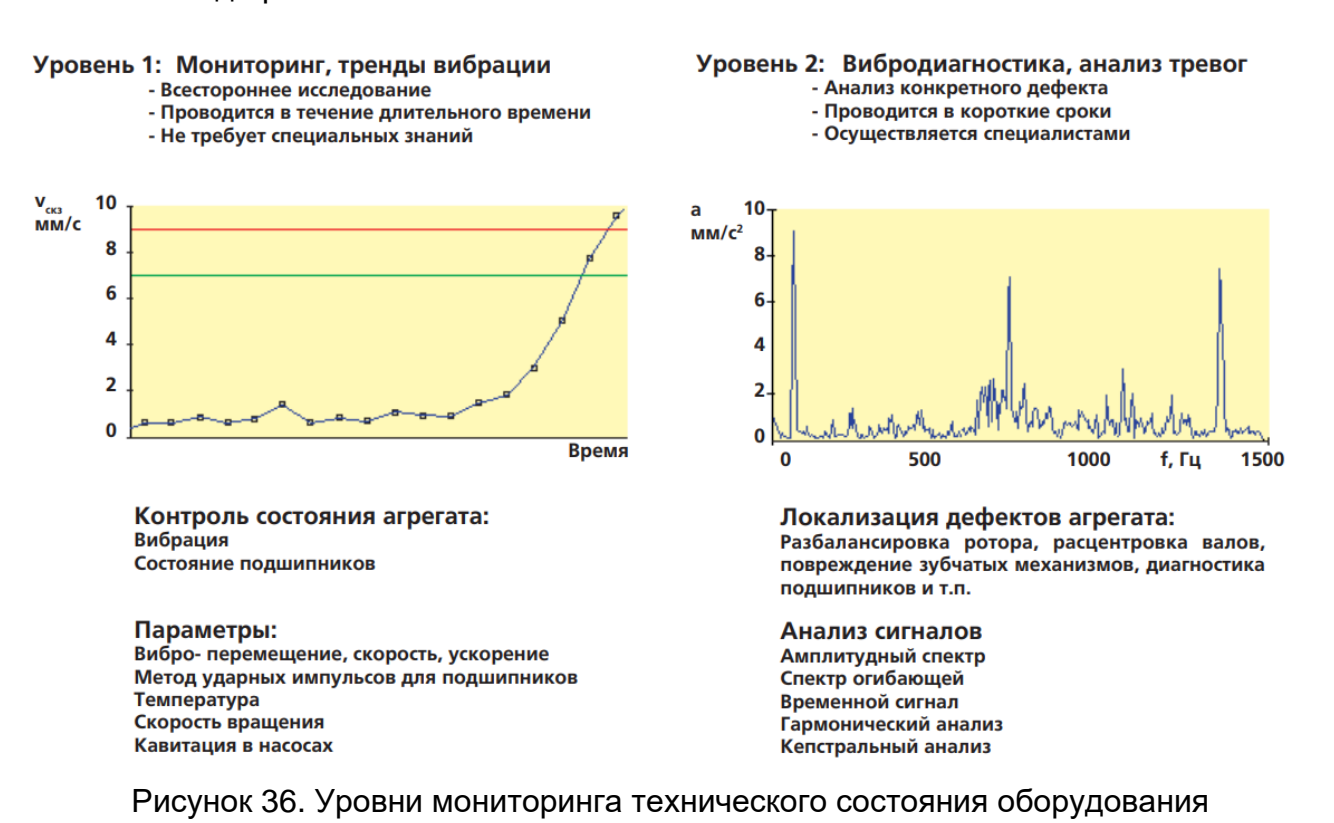

## <span id="page-25-0"></span>21. Рекомендации по контролю оборудования по спектрам и трендам

Наиболее разработанным и простым с точки зрения практического применения является метод спектральной вибродиагностики. При этом для отдельных спектральных компонент, которые с высокой долей вероятностью связаны с проявлением тех или иных дефектов, вводится предельно-допустимый порог значений. Такие спектральные ограничения называются опорными спектральными масками. Превышение частотных составляющих пороговых значений свидетельствует о наличии в машине тех или иных дефектов.

В качестве примера рассмотрим неисправность центробежного вентилятора с ременным приводом (рис. 36). Измерения показали СКЗ виброскорости на вентиляторе – 11,3 мм/с, на электродвигателе – 15,2 мм/с. Более детальный анализ спектра колебаний позволил определить амплитудно-частотный сосав вибрации. В спектре вибрации электродвигателя доминировали колебания на частоте вращения двигателя – 1475 об/мин (24,6 Гц), а в спектре вентилятора – на частоте вращения рабочего колеса вентилятора – 820 об/мин (13,7 Гц). Спектральный анализ позволил выявить причину повышенных колебаний – дисбаланс шкивов ременной передачи.

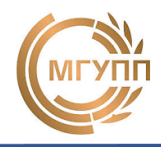

После балансировки шкивов привода вибрация снизилась до приемлемого уровня (2,3 мм/с на вентиляторе и 3,2 мм/с на приводном двигателе).

В описанном выше примере показан типовой порядок действий: контроль общего уровня вибрации позволяет определить состояние агрегата как «хорошее», «удовлетворительное», «неудовлетворительное». При наличии чрезмерно высокой вибрации основная причина её появления (в данном случае это разбалансировка шкива привода ремня) выявляется посредством определения частоты пиков на вибрационном БПФ-спектре. Примеры выявления ряда других дефектов агрегата путем анализа спектрального состава вибрации представлен на рис. 37.

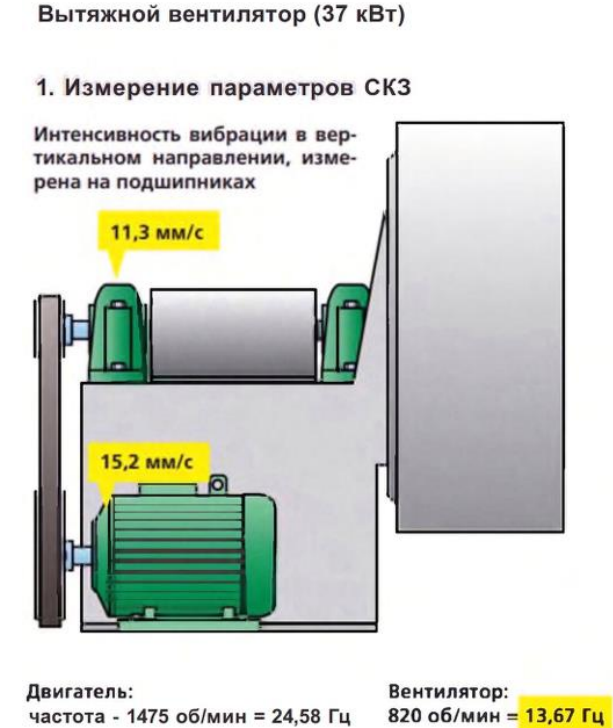

2. Анализ сигналов вибрации

БПФ-спектр сигнала вибрации

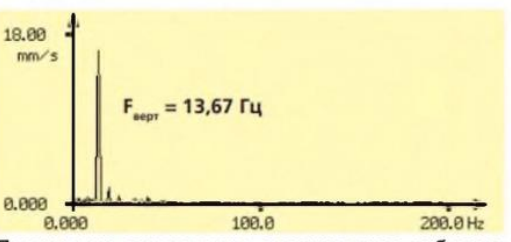

Подшипник вентилятора, вертикальная вибрация

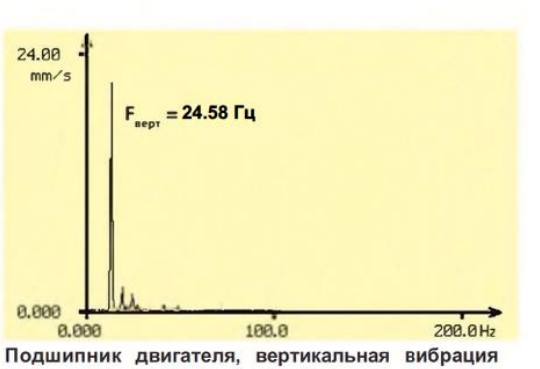

Рисунок 36. Контроль состояния вентилятора по СКЗ и спектрам вибрации

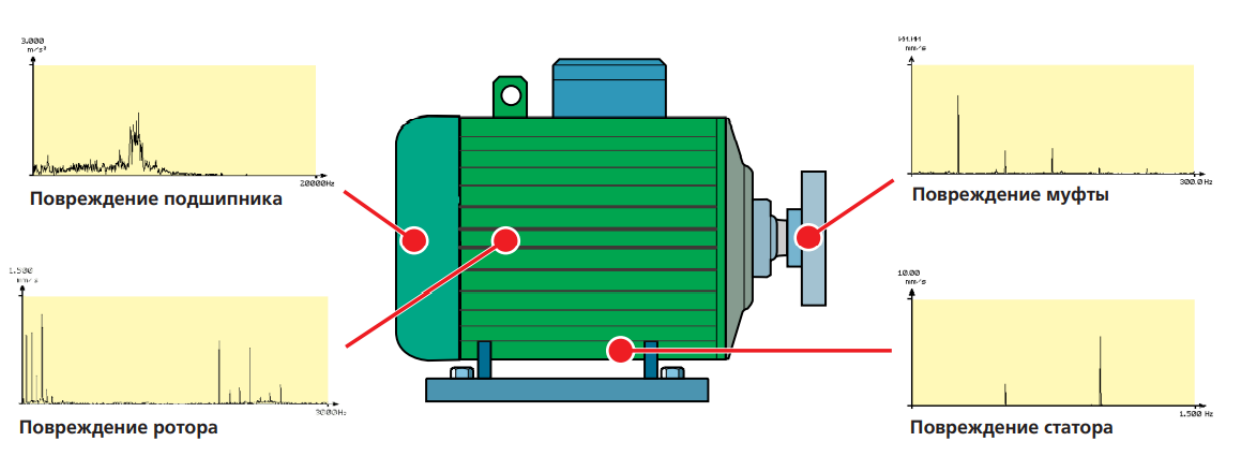

Рисунок 37. Диагностика вида неисправностей по спектрам вибрации

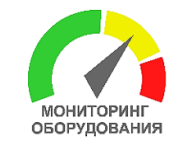

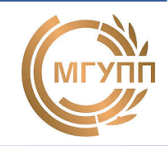

Сбор и анализ динамики трендов общих уровней (СКЗ) вибрации (рис. 38) в течение определённого времени позволяет эффективно следить за состоянием агрегата. Данные трендов отражаются на графике и сопоставляются с соответствующими пороговыми значениями (порогом предупреждения и порогом тревоги). Как только пороговые значения оказываются превышены, запускается процесс тщательной вибродиагностики для точного определения причин превышения порогов и выбора соответствующего решения для их устранения.

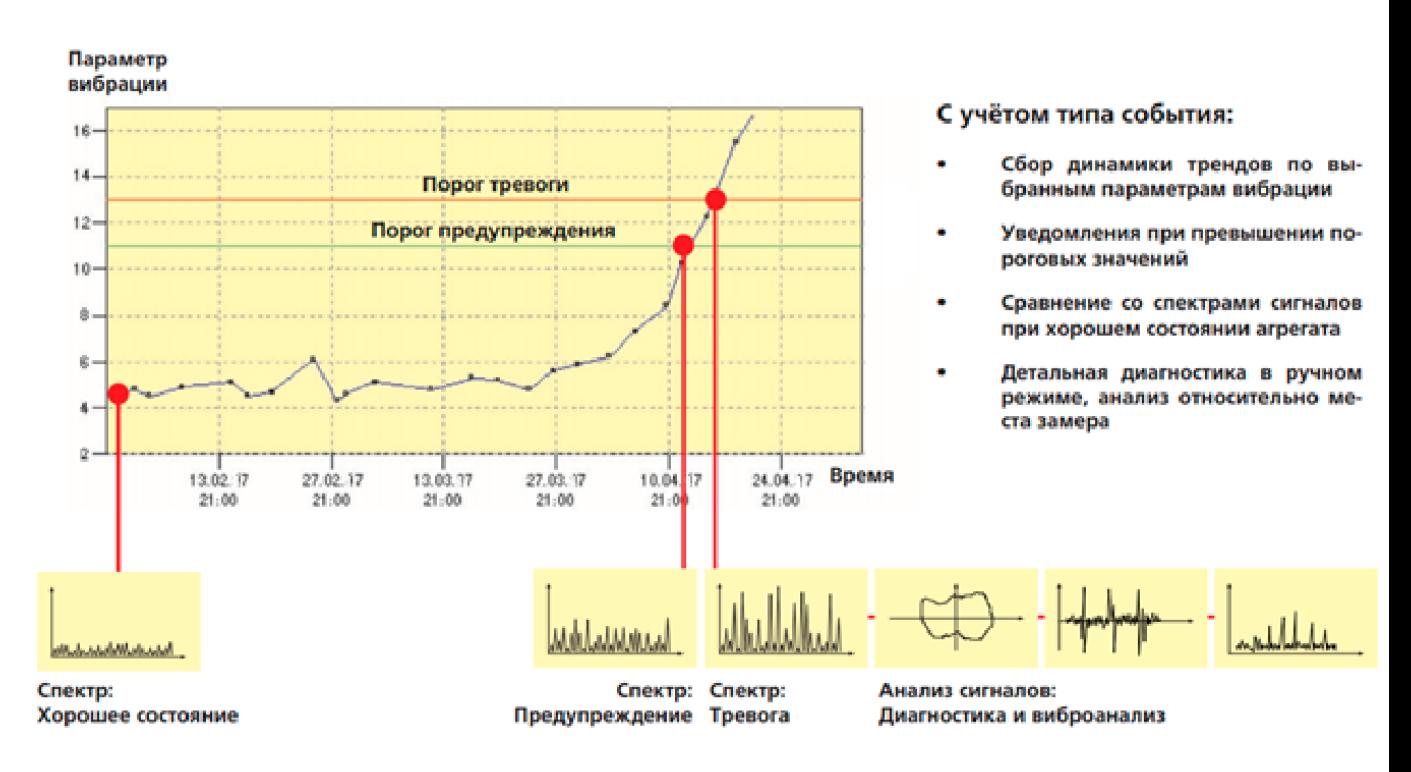

Рисунок 38. Контроль состояния механизма по трендам (истории изменений) диагностического признака

#### <span id="page-27-0"></span>22. Комплект поставки

Комплект прибора СТМ-12Т поставляется в картонной коробке. Спецификация поставки приводится в табл. 6.

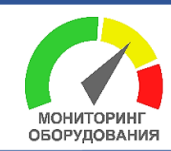

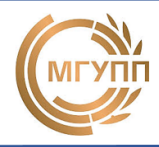

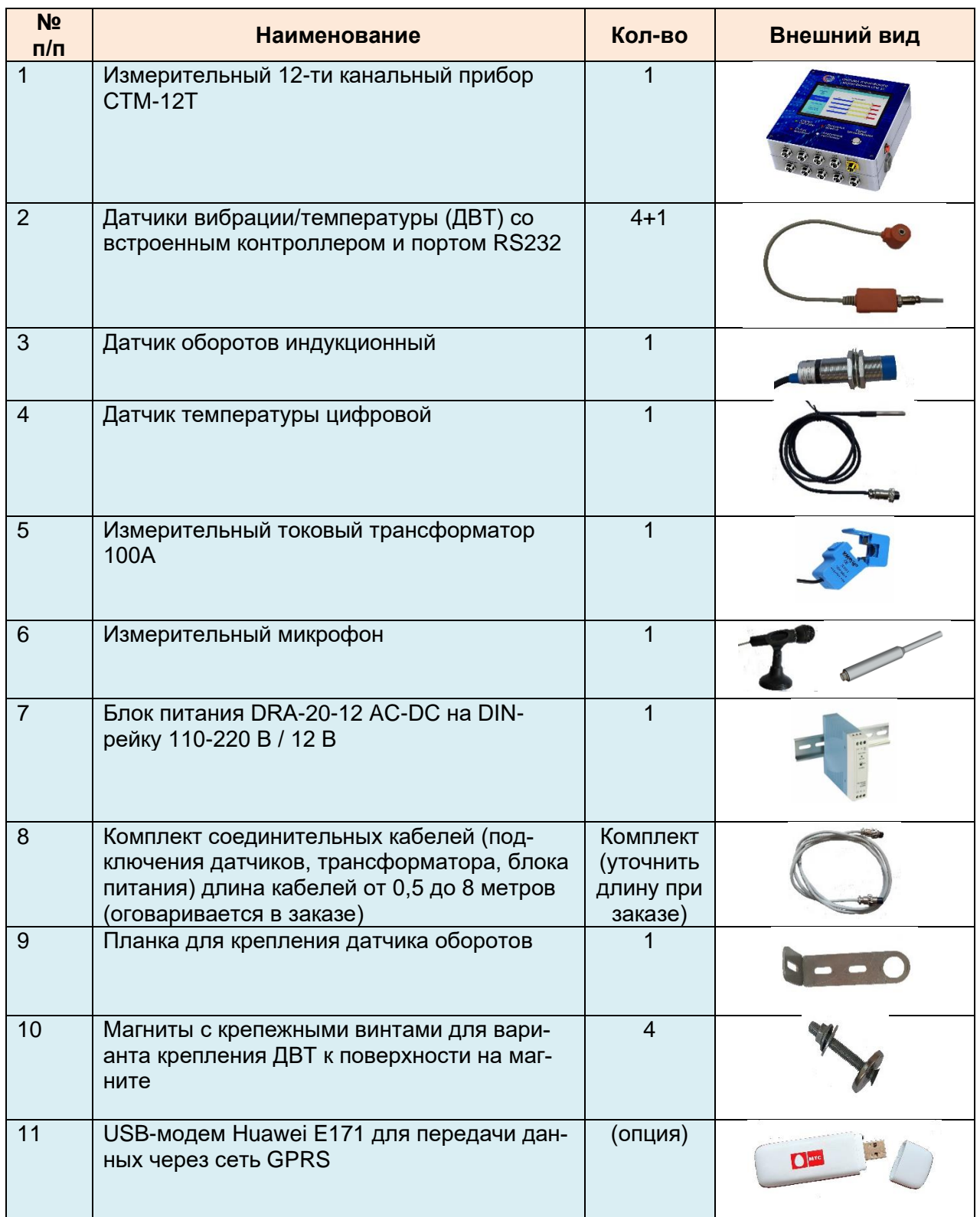

#### Таблица 6. Комплектация системы СТМ-12Т

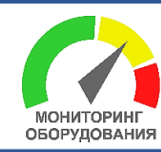

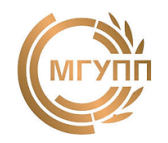

## <span id="page-29-0"></span>23. Рекомендации по использованию системы СТМ-12Т в составе распределенной системы мониторинга оборудования (опция)

Создание системы мониторинга является системной задачей, а ее решение лежит в области автоматизации и информационных технологий путем интеграции объектов контроля и пользователей системы в одно общее информационное пространство. При этом эффективным решением является создание распределенной системы сбора и анализа диагностической информации.

На рис. 39 представлена функциональная схема распределенной системы мониторинга и диагностики (РСМиД). Объектом системы является технологическое оборудование. Аппаратной частью системы являются датчики физических величин, приборы сбора и предварительного анализа диагностической информации СТМ-12Т. Измеренная информация через сеть Internet посредством проводных каналов связи (по интерфейсу RS485) или по радиоканалу (WiFi, GSM/GPRS) передается на серверную часть системы мониторинга.

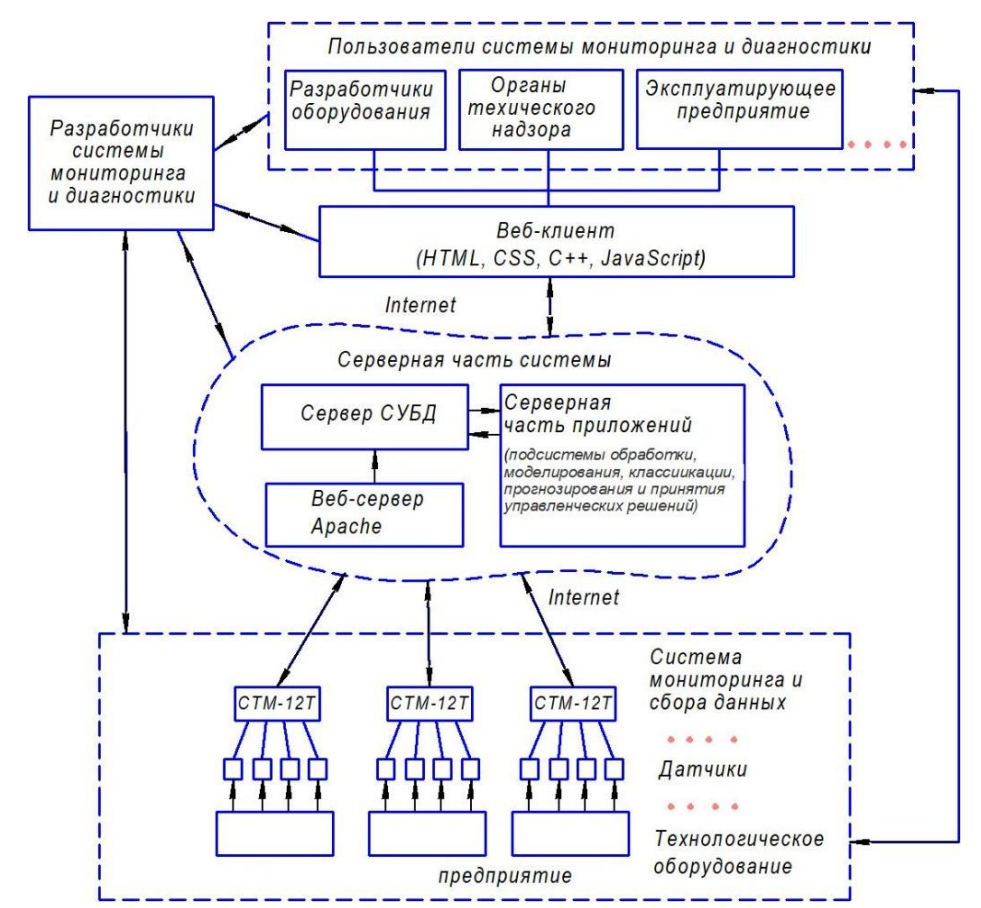

Рисунок 39. Схема распределенной системы мониторинга и диагностики

Программные средства серверной части системы включают приложения обработки, классификации, прогнозирования и принятия управленческих решений, обеспечивают комплексную обработку данных с последующей выдачей интеллектуальных решений и рекомендаций по дальнейшей эксплуатации, ТОиР оборудования. Для обработки больших массивов собранной диагностической информации и

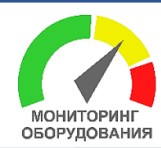

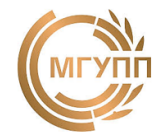

решения задачи классификации технического состояния объекта контроля используются различные методы статистического анализа данных, в т.ч. искусственные нейронные сети (ИНС).

Согласно предложенной концепции, разработчиком и модератором системы мониторинга является специализирующаяся организация. Высококвалифицированные специалисты в области диагностики и IT-технологий обеспечивают методологическую, техническую и информационную поддержку РСМиД. Пользователями системы являются: эксплуатирующие предприятия (ремонтный персонал, служба главного энергетика, руководство предприятия); проектировщики и изготовители оборудования (разработчики, изготовители, менеджеры); организации технического надзора; ремонтные организации; независимые эксперты и пр. Доступ пользователей к информационной системе осуществляется по подписке посредством веб-припожений

Веб-приложение - это клиент-серверное приложение, в котором клиентом выступает браузер, а сервером – веб-сервер. Логика веб-приложения распределена между сервером и клиентом, хранение данных осуществляется на сервере, обмен информацией происходит посредством сетевых протоколов. Веб-приложение состоит минимум из трех компонентов: серверной части, системы управления базами данных (СУБД) и клиентской части. Серверная часть - совокупность программного обеспечения, расположенного на системном сервере и отвечающего за обработку пользовательских запросов и выдачу результатов. Система управления базами данных – обеспечивает администрирование располагающейся на сервере базы данных и извлечение из нее данных, необходимых для формирования ответа на клиентские запросы. Клиентская часть представляет собой графический интерфейс пользователя системы, отображаемый в браузере. Обычно, в рамках веб-ориентированных информационных систем реализуется так называемый «тонкий клиент», отвечающий только за отображение информации и не участвующий в ее обработке.

Использование распределенной системы позволит разработчикам и производителям контролировать оборудование, а также проводить ресурсные испытания новых машин в производственных условиях путем непрерывного сбора телеметрической информации с работающего оборудования. Это позволит: оценить надежность оборудования; определить квалификационные требования к обслуживающему персоналу; накапливать статистические данные по режимам работы; получить представление об интенсивности и скорости изнашивания деталей: конкретизировать требования к видам и срокам технического обслуживания оборудования, а в случае необходимости, внести изменения в конструкцию машины.

С целью оптимизации затрат на инфраструктуру, связанных с развёртыванием и поддержанием IT-решений в области технического мониторинга и диагностики оборудования, целесообразно применять облачные технологии. Это обеспечит гарантированный и безопасный доступ ко всей имеющейся информации. Доступ возможен из любой точки, где есть Интернет. Преимущество облачных технологий заключается в снижении затрат на обслуживания виртуальной инфраструктуры, повышение надежности системы.

Применение распределенных систем мониторинга и диагностики технологического оборудования обеспечит повышение безопасности на производстве. Функции прогнозирования и оптимизации сроков ТОиР, встроенные в систему, позволяют рассчитывать остаточный ресурс машин, оптимизировать сроки и виды ТОиР.

СИСТЕМА ТЕХНИЧЕСКОГО МОНИТОРИНГА И ДИАГНОСТИКИ ОБОРУДОВАНИЯ СТМ-12Т (ТЕЛЕМЕТРИЧЕСКАЯ)

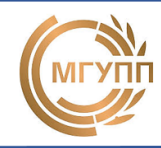

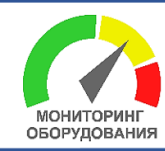

## <span id="page-31-0"></span>24. Программное обеспечение «Монитор СТМ» (опция)

Программное обеспечение «Монитор СТМ» применяется для хранения, систематизации и анализа данных. обследований, и протоколирования отчетов существенно упрощая решение задач диагностики оборудования. Программное обеспечение предназначено для использования в системе прогнозируемого обслуживания механического оборудования и обеспечивает непрерывный мониторинг оборудования, ввод данных в БД, их анализ, формирование различных протоколов, отчетных материалов и все основные функции управления базами данных.

Программное обеспечения является WEB-приложением доступныс через сеть Internet со стационарных ПК, мобильных телефонов и служит для:

- удаленного мониторинга нескольких машин;
- графического отображения текущих значений диагностических параметров;
- отображения трендов (истории изменений текущих значений) диагностических п параметров за последние 500 часов работы машины;
- отображения времени наработки и количество пуском машины;  $\blacksquare$
- отображения спектров текущих значений диагностических признаков (спектры звука, потребляемого тока, вибрации по всем измерительным точкам):
- получения информации о дате и виде превышения ПДЗ диагностических призна-KOB:
- получения информации о проведенных ТО.

Программное обеспечение «Монитор СТМ» имеет двухуровневый доступ: «Администратор» и «Пользователь». Администратору доступны функции настройки программы и раздача прав пользователям для просмотра данных с приборов мониторинга по ID-номеру прибора. Пользователям доступен доступ к информации по приборам, к которым открыт доступ. БД и WEB-приложение базируется на хостинге производителя системы СТМ-12Т и не требует развёртывания дополнительной IT-инфраструктуры силами предприятия.

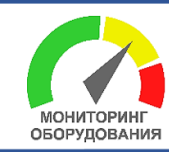

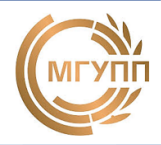

## <span id="page-32-0"></span>Приложение 1. Габаритные размеры прибора

Габаритные размеры прибора показаны на рис.

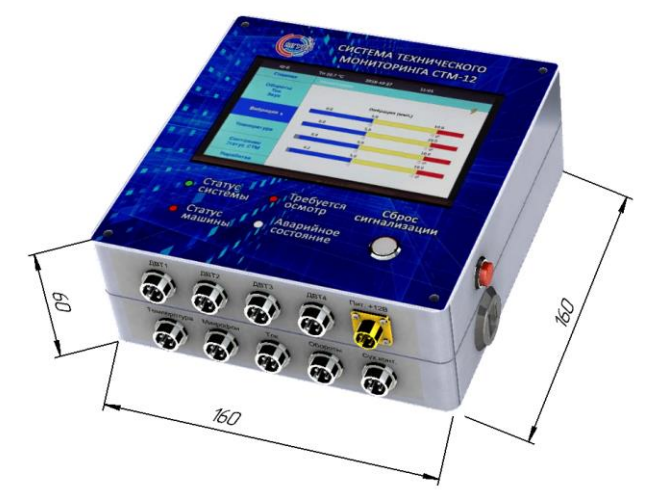

Рисунок. Габаритные размеры прибора СТМ-12

Габаритные размеры комбинированного датчика вибрации и температуры ДВТ с блоком предварительной обработки показаны на рис.

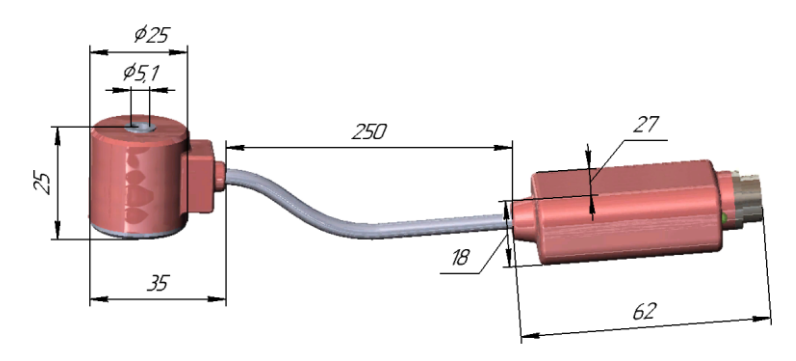

Рисунок. Габаритные размеры комбинированного датчика ДВТ

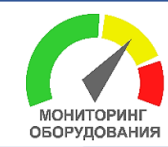

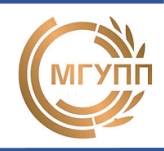

#### <span id="page-33-0"></span>Приложение 2. Разводка датчиков

Схема разводки датчиков прибора СТМ-12Т представлена на рис. Схема разводки экранированного LAN четырехжильного кабеля (CAT5) витой пары (типа FTP или F/UTP) для подключения ДВТ представлена на рис. Схема разводки кабеля для ДВТ представлена на рис.

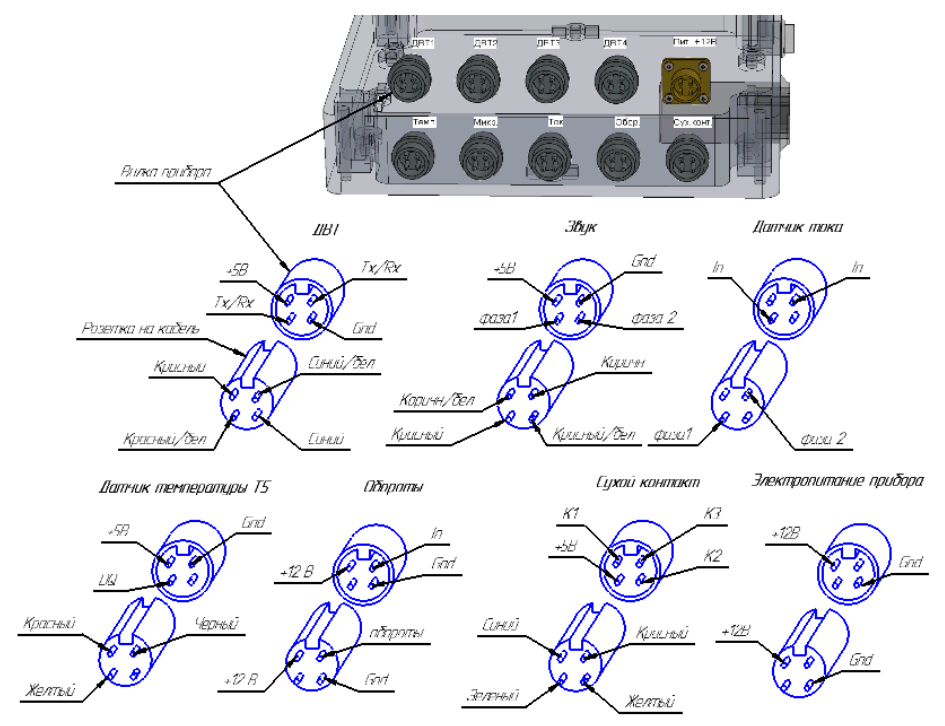

Рисунок. Схема разводки датчиков прибора СТМ-12Т

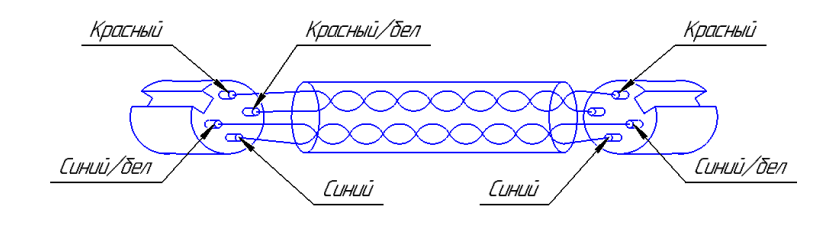

Рисунок. Схема разводки кабеля для ДВТ

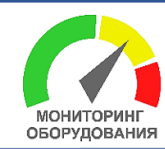

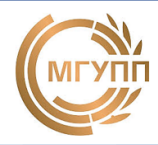

## <span id="page-34-0"></span>Приложение 3. Учебный стенд

Учебный стенд для проведения тренингов по диагностированию механических дефектов оборудования.

Для проведения тренингов по измерению вибрации и овладения навыками технического диагностирования механических дефектов на подшипниковых узлах стенда предусмотрены крепежные резьбовые отверстия М5 для установки датчиков вибрации с помощью шпилек или винтов. Стенд позволяет моделировать различные механические дефекты зубчатых и ременных передач, муфты, подшипников качения (дисбаланс, эксцентриситет, несносность, перекос, износ, локальные дефекты поверхности и пр.).

Общий вид стенда представлен на рис. На стенде представлены: частотный преобразователь (1), трехфазный асинхронный электродвигатель (2), кулачковая муфта (3), валы (4), подшипниковые узлы (5), ременная передача (6), зубчатая передача (7), комплект крепежа, эксцентриковых и закрепительных втулок, ключей (8), закрепительные муфты (9), рама из конструкционного профиля (10), тормоз механический (11) или электромагнитный (опция), электронный штангенциркуль (12), микрометр часовой с магнитным штативом (13).

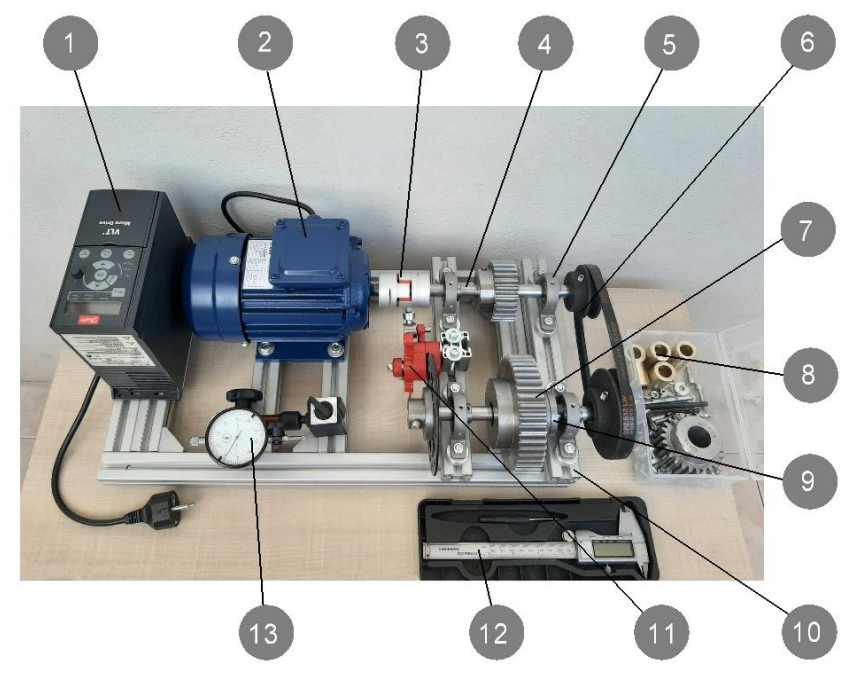

Рисунок. Общий вид учебного стенда

Технические характеристики учебного стенда:

- габаритные размеры стенда ДхШхВ: 500х260х220мм;
- напряжение питания: 220В, 0,4 кВт;
- частота вращения электродвигателя: от 150 до 3000 об/мин;
- масса стенда: 8,5 кг.